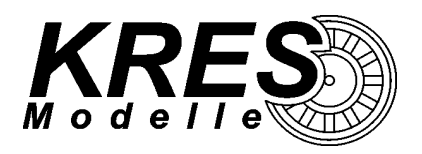

#### **[www.kres.de](http://www.kres.de/)**  $info@kres.de$

# **Gebrauchsinformation Motordecoder BR670 Spur TT**

## **Unser DCC-Decoder bietet Ihnen folgenden Funktionsumfang:**

- ➢ 13 getrennt schaltbare Lichtausgänge
- $\triangleright$  alle Ausgänge sind einzeln dimmbar<br>  $\triangleright$  die Ausgänge können frei auf die Fur
- die Ausgänge können frei auf die Funktionen "FL", "F1 F15" & "F16 F28" gelegt werden
- ➢ automatische Analogmoduserkennung
- ➢ erweiterte Decoderadresse für Mehrfachtraktion
- ➢ Unterstützung der ABC-Technik : "Halt" (inkl. konstantem Bremsweg), "Langsamfahrt" und "Pendelzug"
- ➢ Unterstützung RailCom® V1.2 : PoM, aktive Adressrückmeldung
- ➢ Komfortdimmung: Die Helligkeit, der an den Ausgängen angeschlossenen Beleuchtungen, lässt sich bequem per Fahrstufenregler einstellen.
- zahlreiche Effekte für einen realitätsnahen Bahnbetrieb:
	- ✗ verschiedene Lichteffekte: Leuchtstoffröhrensimulation: Flackern, Starter, elektronisches Vorschaltgerät, Kombination der Ausgänge zu einer Leuchtstoffröhren-"Batterie"
	- ✗ Aufblenden / Abblenden
	- ✗ zufälliges Licht
	- ✗ Ausstellungsmodus
- ➢ S.U.S.I. Schnittstelle für den Anschluss eines Soundmodul / -decoder
- ➢ Pufferung der Versorgungsspannung bei Stromunterbrechung von ca. 230µF (erweiterbar)

## **Technische Daten:**

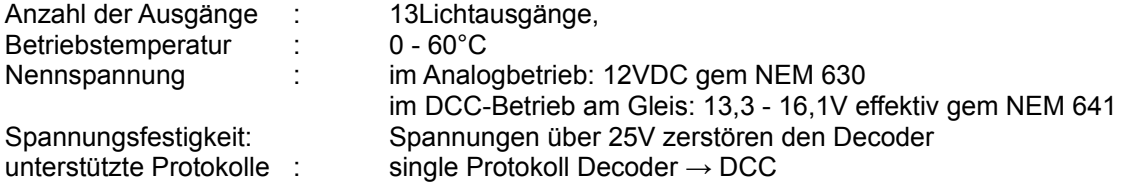

## **Auslieferungszustand:**

- ➢ Decoderadresse 3
- ➢ automatische Analogmoduserkennung deaktiviert CV29 Bit 2 aufgrund integrierter Pufferung
- ➢ Lichtausgänge ungedimmt, Leuchtstoffröhren-Simulation im Digitalbetrieb aktiviert
- ➢ nach ca. 5 Minuten Halt wechselt der Zug automatisch in den Modus ½ (Motor aus) und verzögert das Anfahren

## **Ausgangsbelegung**

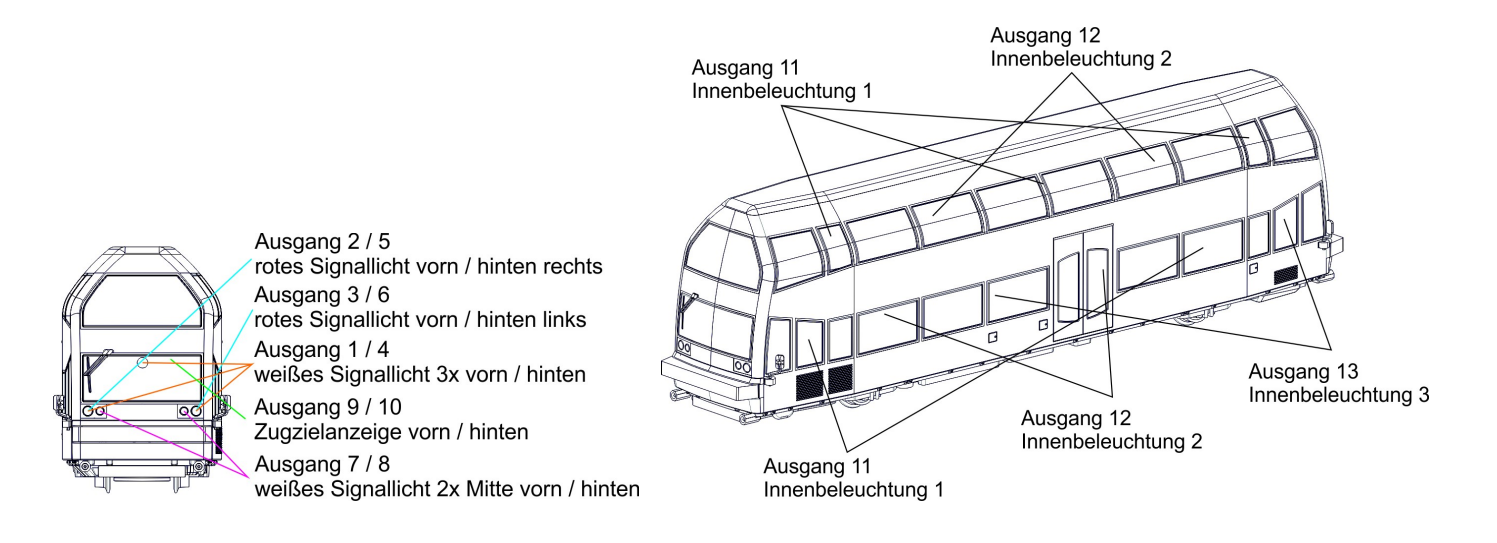

Voreinstellung für den Digitalbetrieb:

- x FL : fahrtrichtungsabhängige Signalbeleuchtung vorn<br>x F1 : fahrtrichtungsabhängige Signalbeleuchtung hinte
- fahrtrichtungsabhängige Signalbeleuchtung hinten
- ✗ F2 : Aufblenden der unteren mittig angeordneten weißen Signallichter Komfortdimmung aktiv: Aktivieren/Deaktivieren des Fahrreglers als Regler für die Komfortdimmung
- ✗ F3 : Innenbeleuchtung gesamter Zug
- ✗ F4 : Rangieren *(Geschwindigkeit wird auf die Hälfte begrenzt für eine feinere Regelung. Wenn aktiv, kann eine Bremsstrecke auch bei "Rot" in Richtung Signal verlassen werden.)*
- ✗ F5 : fahrtrichtungsabhängige Zugzielanzeige vorn
- fahrtrichtungsabhängige Zugzielanzeige hinten
- ✗ F7 : fahrtrichtungsabhängig nur Schlusssignal: vorn
- ✗ F8 : fahrtrichtungsabhängig nur Schlusssignal: hinten
- ✗ F9 : Nebenbahnbetrieb: fahrtrichtungsabhängige Stirnbeleuchtung gesamter Zug mit nur einem roten Schlusslicht
- ✗ F10 : Innenbeleuchtung gesamter Zug inklusive Zugzielanzeige vorn und hinten

## **Bezug zum Original**

Wir haben bei der Belegung der Lichtausgänge große Sorgfalt darauf gelegt, das Original - soweit technisch möglich nachzubilden.

Die Signalbeleuchtung des Triebwagens lässt sich vorbildgerecht vorn (FL) und hinten (F1) getrennt voneinander schalten.

Bei der Deutschen Bahn wurde tagsüber nur das Zugschlusssignal geführt. Das weiße Spitzensignal war am Tage üblicherweise aus. Zum Aktivieren des separaten Schlusssignals sind die Tasten F7 und F8 vorbelegt.

## **S.U.S.I. Schnittstelle**

Um auch entsprechende Fahrgeräusche und Signaltöne wiedergeben zu können, wurde der FlexDec® um die Funktion der S.U.S.I. Schnittstelle erweitert. An diese Schnittstelle können Soundmodule / -decoder verschiedener Hersteller angeschlossen werden.

Für die Kommunikation mit dem Soundmodul / -decoder werden die Zugriffe im Bereich CV897 bis CV1024 auf die S.U.S.I. Schnittstelle umgeleitet.

Zur sicheren Montage des Soundmodul / -decoder empfehlen wir ein doppelseitiges Klebeband mit einem PE-Schaum als Trägermaterial. Dieses Material kann auch kleine Unebenheiten (z.B. SMD Bauteile) ausgleichen, ohne an Klebekraft zu verlieren. Des weiteren sollte für eine ausreichende Isolierung gesorgt werden.

Wir haben auf den definierten Steckverbinder, zu Gunsten der Montagemöglichkeit, verzichtet. Für den Anschluss des Soundmodul / -decoder befinden sich auf der Ober- und Unterseite der Dach-Leiterplatte (mittig) entsprechende Lötflächen.

Welche Einstellungen an Ihrem S.U.S.I. Modul vorgenommen werden können, erfahren Sie aus der Betriebsanleitung zu Ihrem Modul.

Die Funktionen der CVs im Bereich 897 bis 1024 entnehmen Sie bitte den entsprechenden Bedienungsanleitungen.

*Hinweis: Bei dem Zugriff auf die CVs im Bereich der S.U.S.I. Schnittstelle während des Fahrbetriebes, kann es zur Beeinflussung des Fahrbetriebes kommen. Die Konfiguration sollte deshalb immer dann durchgeführt werden, wenn kein Fahrbetrieb vorliegt.*

Folgende Zuordnung der Lötflächen zu den Funktionen der S.U.S.I. Schnittstelle sind definiert:

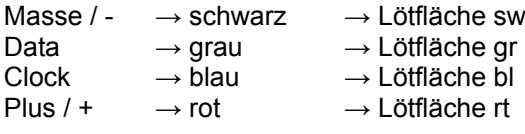

Die Farben für die Verbindung, entsprechen den im S.U.S.I. Standard definierten.

#### **Montagevorschlag für ein S.U.S.I. Soundmodul / -decoder mit Lautsprecher**

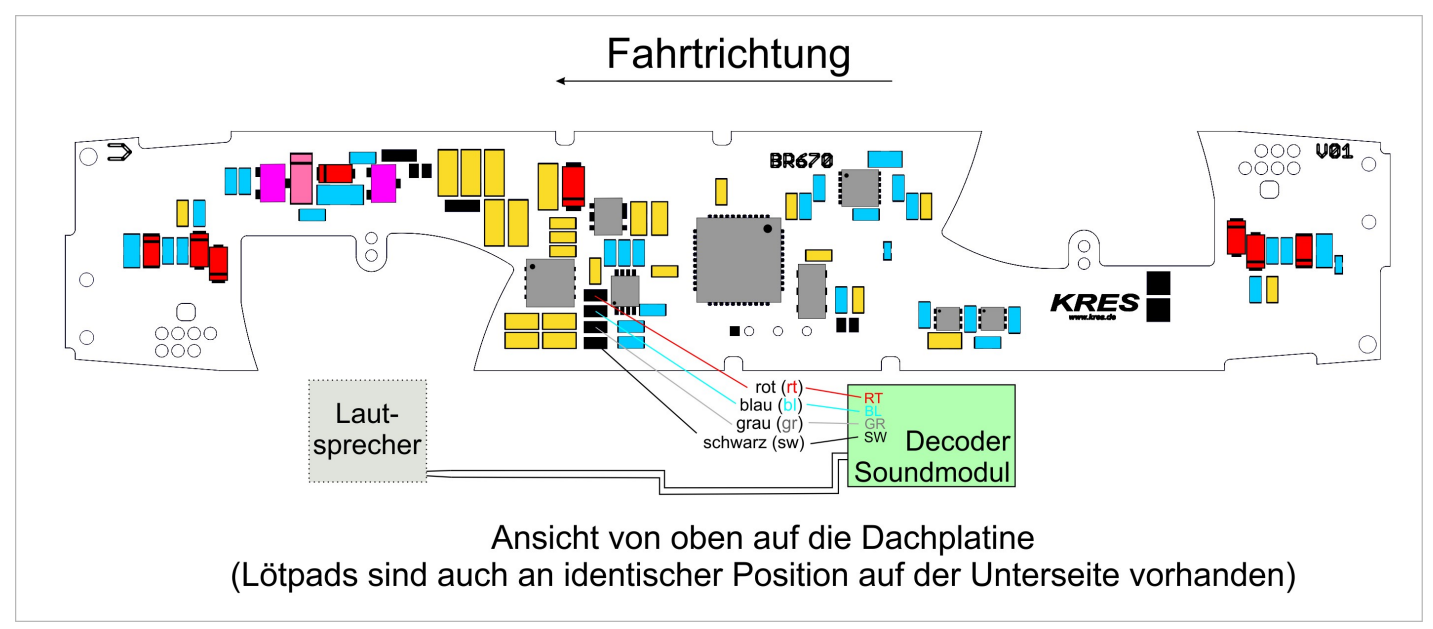

*Abbildung 1: Montage SUSI-Soundmodul*

## **Anschluss Puffer-Erweiterung (optional), Informationen zur integrierten Pufferung**

Auf der Platinenoberseite der Dachplatine wurden zwei Pads vorgesehen an die direkt ein Kondensator, zusätzlich zur vorhandenen Pufferung, angeschlossen werden kann.

#### **Der Kondensator muss eine Mindestspannungsfestigkeit von 25V besitzen!**

Die entsprechende Ladeschaltung und Abschaltung bei Programmierung auf dem Programmiergleis ist auf der Platine vorhanden und wirkt sowohl für den integrierten Energiespeicher als auch die optionale Puffererweiterung. Die Puffererweiterung wird an die PADs "ELKO+" und "ELKO-" angeschlossen.

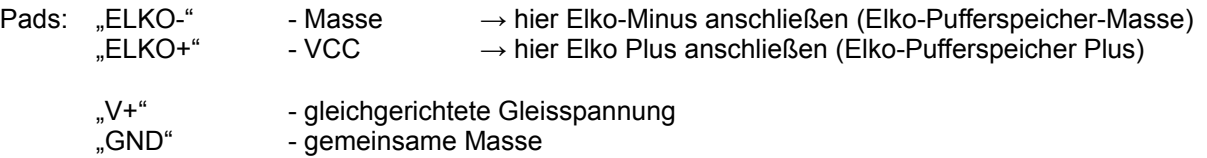

Eine Platzierung des erweiterten Pufferspeichers ist im Wageninneren des Modells möglich.

(siehe [Abbildung 2: Beschreibung Pufferung und Puffererweiterung](#page-3-0) auf Seite [4](#page-3-0))

## **Damit die Pufferung im Digitalbetrieb korrekt arbeitet, ist ab Werk die Pufferung aktiv (Lötbrücke "Abschaltung integrierte Pufferung" mittels Lot geschlossen) und in CV29 das Bit 2 (Automatische Analogerkennung erlauben) auf 0 gesetzt.**

## **Sollten sie ihr Modell auch auf analogen Anlagen einsetzen wollen, empfehlen wir die Lötbrücke "Abschaltung integrierte Pufferung" zu öffnen und das Bit 2 in CV29 auf 1 zu setzen. Eine Puffererweiterung ist dabei nicht zu empfehlen!**

Besondere Hinweise zur Programmierung des Decoders mit Pufferung:

- prinzipiell ist die Programmierung auf dem Programmiergleis ohne Einschränkung möglich
- falls es dennoch zu Fehlern kommen sollte, beachten sie folgende Punkte
	- Programmiergleis immer stromlos betreiben, sodass Gleisspannung erst beim Lesen oder Schreiben an den Decoder gelegt wird (Einstellung in ihrer Zentrale)
	- manche Zentralen können auch dauerhaft Gleisspannung am Programmiergleis haben, das dann wie ein Hauptgleis arbeitet; dabei kann es zu Störungen kommen, wenn sie den zu programmierenden CV mehrmals hintereinander auslesen (dann den benachbarten CV lesen und danach wieder auf den eigentlich zu lesenden CV wechseln)
- die Programmierung POM ist ohne Einschränkung möglich

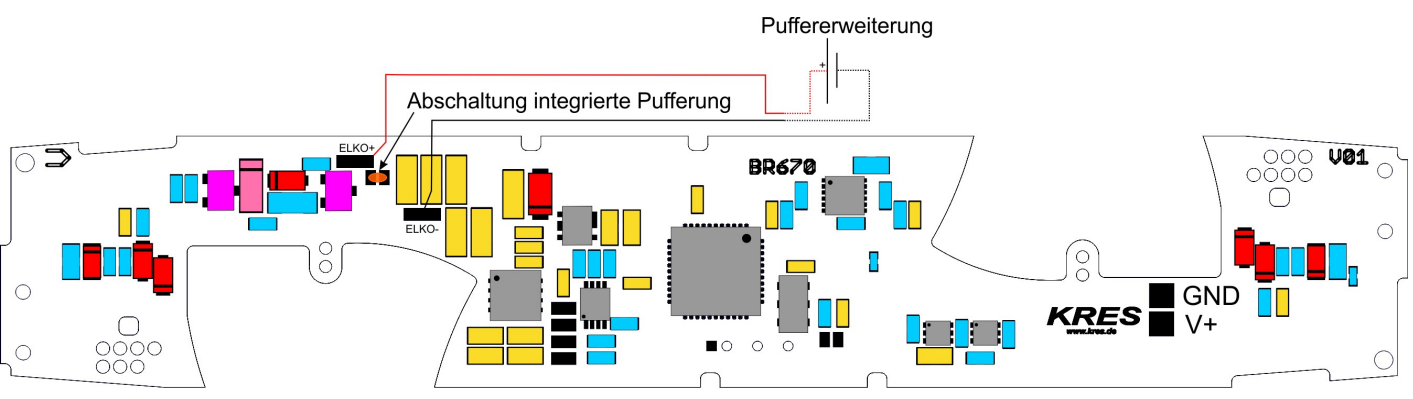

<span id="page-3-0"></span>*Abbildung 2: Beschreibung Pufferung und Puffererweiterung*

## **Programmierung**

Sie können den Decoder sowohl auf dem Programmiergleis als auch auf dem Hauptgleis (PoM) konfigurieren. Unterstützt werden die Modi: Direct CV, Address Only, Physical Register Mode, Paged Mode

Zur komfortablen Programmierung unterstützt der Decoder RailCom® V1.2. Damit ist das Auslesen der CV-Inhalte auch auf dem Hauptgleis möglich – vorausgesetzt die von Ihnen eingesetzte Zentrale unterstützt ebenfalls RailCom®.

*RailCom® ist ein eingetragenes Warenzeichen der Firma Lenz Elektronik GmbH*

Der gültige Wertebereich der CVs ist üblicherweise von 0 – 255. Es gibt Ausnahmen, dazu gehören z.B. die CV29 oder CV27 bei denen nur einzelne Bits verwendet / ausgewertet werden. Die Spalten der nicht benutzten Bits sind in den Tabellen ausgegraut.

Zusätzlich gibt es noch ein paar wenige CVs (z.B. CV55) bei denen tatsächlich der Wertebereich eingeschränkt ist, dies haben wir dann im dazu stehenden Text vermerkt.

#### **Programmierbeispiel:**

Sie wollen die Helligkeit des Lichtes der unteren roten Signalleuchten vorn verringern.

Im Abschnitt "CV223 bis CV235 – PWM-Wert für Dimmung der Lichtausgänge" ist aufgelistet, welcher CV für die Helligkeit (PWM) des Ausgang 2 und Ausgang 3 zuständig ist. Für Ausgang 2 ist CV224 und für Ausgang 3 ist CV225 gültig. Ab Werk ist dort in beiden CV ein Wert von 100 eingestellt. Dieser Wert soll auf 50 verringert werden.

- Schreiben Sie den Wert 50 in die CV 224
- danach Schreiben Sie den Wert 50 in die CV 245

## <span id="page-5-7"></span>**CV1 Decoderadresse (M)**

gültige Werte: 0 - 127  $1 - 127$ : einfache Decoderadresse im Digital-Betrieb (wenn CV29 Bit5 = .0")

Vorgabe: 3

#### <span id="page-5-6"></span>**CV2 Anfahrspannung (M)**

Sie können hiermit die minimale Spannung zum Anfahren des Zuges festlegen und beeinflussen damit direkt die Geschwindigkeit bei Fahrstufe 1.

Vorgabe: 7

#### <span id="page-5-5"></span>**CV3 Beschleunigung (M)**

Stellen Sie hiermit die Verzögerung bis zum Erreichen der Maximalgeschwindigkeit ein. Je größer der Wert, desto träger reagiert das Fahrzeug auf eine Erhöhung der eingestellten Fahrstufe und umso länger wird der Weg bis das Modell die Maximalgeschwindigkeit erreicht hat.

Vorgabe: 2

#### <span id="page-5-4"></span>**CV4 Bremsverzögerung (M)**

Hiermit stellen Sie die Verzögerung bis zum Erreichen des Stillstandes ein. Je größer der Wert, desto träger reagiert das Fahrzeug auf eine Minderung der eingestellten Fahrstufe. Ein hoher Wert entspricht dadurch einem langen Auslauf/ Bremsweg.

Vorgabe: 6

#### <span id="page-5-3"></span>**CV5 Maximale Motorspannung (M)**

Mit der maximalen Motorspannung nehmen Sie direkten Einfluss auf die erreichbare Höchstgeschwindigkeit des Modells. Je höher der Wert desto höher die Endgeschwindigkeit, der Vorgabe-Wert ist dabei vor angepasst.

Vorgabe: 200

#### <span id="page-5-2"></span>**CV6 Mittlere Motorspannung (M)**

Mit dieser CV verändern Sie die Geschwindigkeitskennlinie im mittleren Bereich.

Vorgabe: 80.

#### <span id="page-5-1"></span>**CV7 Softwareversion des Decoders**

Triebwagen: 187

#### <span id="page-5-0"></span>**CV8 Herstellerkennung**

Vorgabe: 58 (KRES GmbH)

## <span id="page-6-2"></span>**CV13 aktive Funktionen F1-F8 im Analogbetrieb (M)**

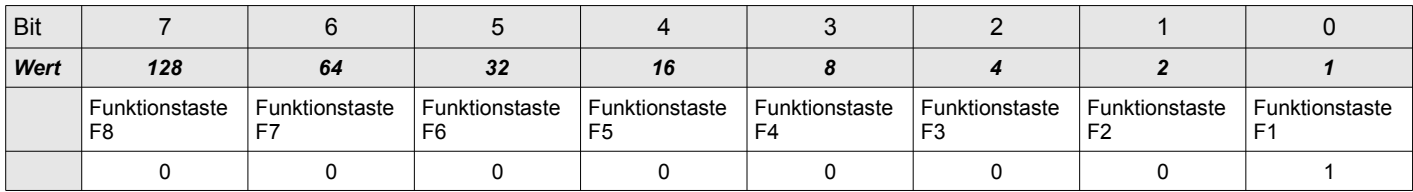

Wert:  $0 = Aus$ ,  $1 = An$ , Vorgabe: 1

#### <span id="page-6-1"></span>**CV14 aktive Funktionen FL, F9-F14 im Analogbetrieb (M)**

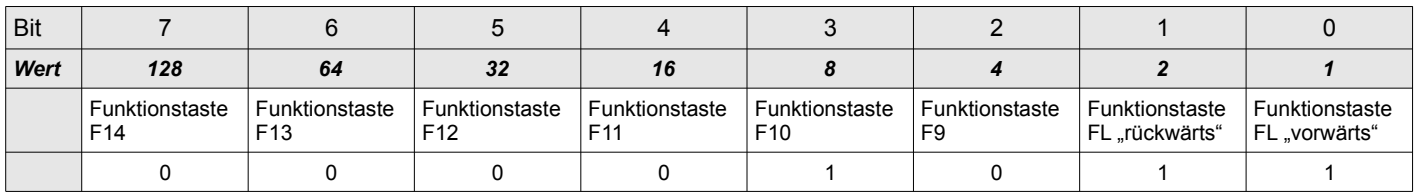

Wert:  $0 = Aus$ ,  $1 = An$ , Vorgabe: 11

#### <span id="page-6-0"></span>**CV17/18 – Erweiterte Decoderadresse (M)**

Die erweiterte Decoderadresse, umgangssprachlich auch als "lange" Decoderadresse bezeichnet, ermöglicht die Verwendung eines deutlich größeren Adressbereichs für DCC-Decoder. Theoretisch können hiermit bis zu 10239 verschiedene Decoderadressen vergeben (0 bis 10239) werden. Die meisten Zentralen schränken allerdings die Nutzung des Bereichs auf 100 – 9999 bzw. 128 - 9999 ein. Weiterhin existieren Zentralen die nur einen kleinen Funktionsumfang haben und die erweiterte Decoderadresse gar nicht unterstützen.

*Hinweis: Moderne Digitalzentralen unterstützen Sie beim Festlegen der erweiterten Decoderadresse, sodass Sie die Umrechnung für CV17/18 nicht selbst vornehmen müssen. Nähere Informationen entnehmen Sie bitte der Bedienungsanleitung zu der von Ihnen verwendeten Zentrale.*

Da der erweiterte Adressbereich den maximalen Umfang einer CV überschreitet, ist der erweiterte Adressbereich in mehrere Abschnitte unterteilt. Jeder Abschnitt umfasst 256 Adressen.

In die CV17 wird der gewünschte Abschnitt eingetragen und in CV18 die im gewählten Abschnitt mögliche Adresse. Die gültigen Werte für CV17 (Abschnitte) sind allerdings nicht 0 – 39, wie man vermuten könnte, sondern 192 – 231.

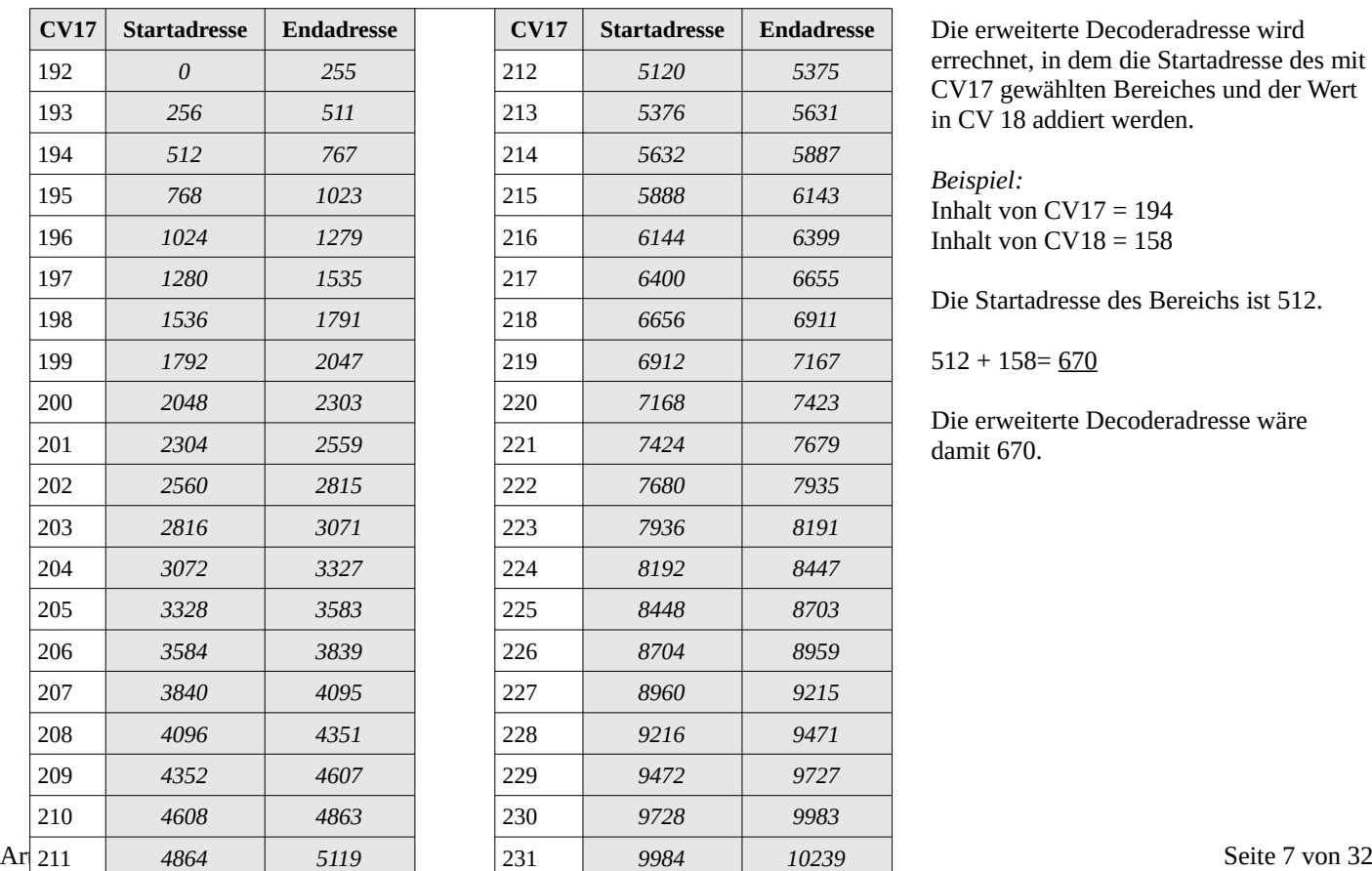

Die erweiterte Decoderadresse wird errechnet, in dem die Startadresse des mit CV17 gewählten Bereiches und der Wert in CV 18 addiert werden.

*Beispiel:* Inhalt von CV17 = 194 Inhalt von CV18 = 158

Die Startadresse des Bereichs ist 512.

 $512 + 158 = 670$ 

Die erweiterte Decoderadresse wäre damit 670.

#### Wie werden für eine beliebige erweiterte Adresse die Werte für CV17 u. 18 berechnen?

Die gewünschte Adresse lautet zum Beispiel 6700. Beginnen Sie mit der Bereichsauswahl. Suchen Sie aus der Tabelle den Bereich heraus, der den gesuchten Wert beinhaltet.

6656 **<=** 6700 **<=** 6911

Für dieses Beispiel ist es der Bereich "6656 – 6911", da die Zahl 6700 größer als 6656 und kleiner als 66900 ist. Der Wert der in CV17 geschrieben werden muss ist deshalb 218.

Um den zusätzlich benötigten Wert für CV18 zu bestimmen, muss die Differenz zwischen der Startadresse des gefundenen Bereichs und der von Ihnen gewünschten Adresse gebildet werden.

 $6700 - 6656 = 44$ 

Die ermittelte Differenz 44 tragen Sie bitte in CV18 ein. Damit ist die erweiterte Adresse 6700 festgelegt. Um die erweiterte Adresse nutzen zu können muss diese im Decoder noch aktiviert werden. Dafür ist das Bit5 als Schalter in der CV29 vorgesehen.

Zur Aktivierung der erweiterten Decoderadresse muss Bit5 in CV29 auf 1 gesetzt werden. Ist das Bit5 in CV29 auf 0 gesetzt wird die normale Adresse aus CV1 verwendet.

Vorgabe: CV17 = 192, CV18 = 128 (entspricht Adresse 128 wenn CV29 Bit5 = "1")

#### <span id="page-7-1"></span>**CV19 Mehrfachtraktionsadresse (Consist Address) (M)**

Um mehrere Fahrzeuge gemeinsam zu steuern, können Sie deren Decoder zu einer Mehrfachtraktion kombinieren. Danach lässt sich die Traktion über die hier festlegbare Adresse bedienen. Es stehen dafür die Adressen 1- 127 zur Verfügung. Wünschen Sie, dass sich der Motordecoder entgegengesetzt der üblichen Fahrtrichtungsvorgaben verhält, addieren Sie 128 zur gewünschten Adresse hinzu (bzw. setzen Sie Bit7 in CV19 auf 1).

- Beispiel 1: Die gewünschte Mehrfachtraktionsadresse ist 15. Schreiben Sie dazu den Wert 15 in die CV 19  $\rightarrow$  CV19 = 15
- Beispiel 2: Die gewünschte Adresse für die Mehrfachtraktion ist 10, aber die Fahrtrichtungen sollen vertauscht werden. Addieren Sie 128 zur Adresse 10 hinzu und Schreiben die daraus resultierende Summe 138 in die CV 19  $\rightarrow$  CV19 = 138

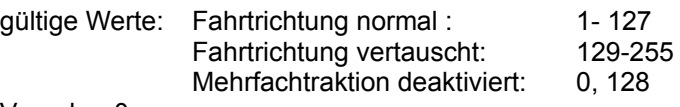

Vorgabe: 0

*Hinweis: Wenn sich der Motordecoder im Mehrfachtraktionsmodus befindet und Sie den gesamten Zug per Mehrfachtraktionsadresse steuern, reagiert er nur auf Geschwindigkeits- und Richtungswechsel. Die Funktionen "FL" und "F1-F15" lassen sich in diesem Modus nur Ein-/Ausschalten wenn Sie den Motordecoder auf seiner eigenen Decoderadresse ansprechen.*

*Um dieses Verhalten zu ändern können Sie jede einzelne Funktion von der Decoderadresse auf die Mehrfachtraktionsadresse verlagern, indem Sie die entsprechenden Bits in CV21/CV22 bzw. CV50 aktivieren. Der Motordecoder reagiert dann nur noch auf der Mehrfachtraktionsadresse auf die verlagerten Funktionen.* 

*Achtung !: Eine eventuell in CV19 eingetragene Traktionsadresse (Bit0-Bit6) wird ignoriert, solange Bit0 in CV50 auf 1 gesetzt ist. Wenn Bit7 in CV19 auf 1 gesetzt ist, wird das Vertauschen der Fahrtrichtung in einer Mehrfachtraktion veranlasst, unabhängig davon ob die "kurze" oder "lange" Mehrfachtraktion ausgewählt ist!*

#### <span id="page-7-0"></span>**CV21 aktive Funktionen F1-F8 innerhalb der Mehrfachtraktion (M)**

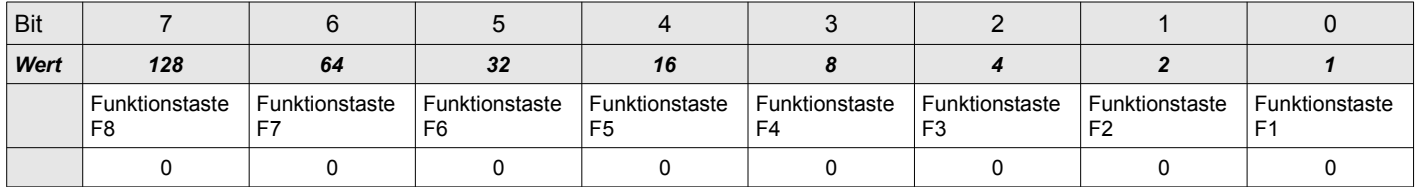

Wert:  $0 = Aus$ ,  $1 = An$ , Vorgabe: 0

#### <span id="page-8-2"></span>**CV22 aktive Funktionen FL, F9-F14 innerhalb der Mehrfachtraktion (M)**

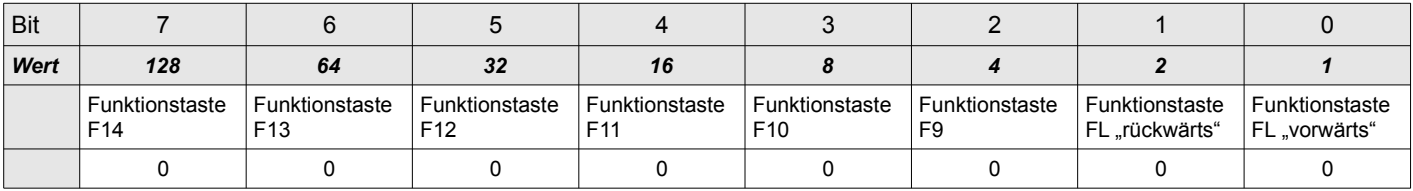

Wert:  $0 = Aus$ ,  $1 = An$ , Vorgabe: 0

#### <span id="page-8-1"></span>**CV27 Bremsstrecken (M)**

Der Decoder beherrscht "Langsamfahrt" und das automatische Anhalten vor einem rot zeigendem Signal. Sie benötigen dazu ein Bremsmodul mit ABC-Technik welches die Symmetrie des Gleissignals abhängig vom Signalzustand verändert.

Alternativ können Sie auch einen Selbstbau mit antiparallel geschalteten Dioden dazu verwenden um dem Zug das "Halt" zu signalisieren.

Typischerweise werden die Module so verbaut, dass die in Fahrtrichtung zum Signal führende rechte Schiene vom Bremsmodul aktiv beeinflusst wird. Deshalb ist CV27 = 1 zu setzen, wenn der Zug auf "Halt" oder "Langsamfahrt" eines ABC-Bremsmoduls reagieren soll.

Sollten bei Ihnen die Gleisseiten entgegengesetzt verdrahtet sein, setzen Sie stattdessen CV27 = 2. Ist CV27 = 3 reagiert der Zug immer auf den Signalzustand, egal von welcher Seite er sich dem Signal nähert.

Damit der Zug auch rechtzeitig vor dem roten Signal zum stehen kommt, ist ab Werk der konstante Bremsweg aktiv. Mit Hilfe von CV57 können Sie die Länge des Bremsweges beeinflussen oder bei Bedarf den konstanten Bremsweg deaktivieren. Die einzuhaltende Maximalgeschwindigkeit bei Langsamfahrt ist in CV56 veränderbar.

Reagiert der Zug nur unregelmäßig auf den Signalzustand, beachten Sie bitte auch die Hinweise und Einstellmöglichkeiten in CV253.

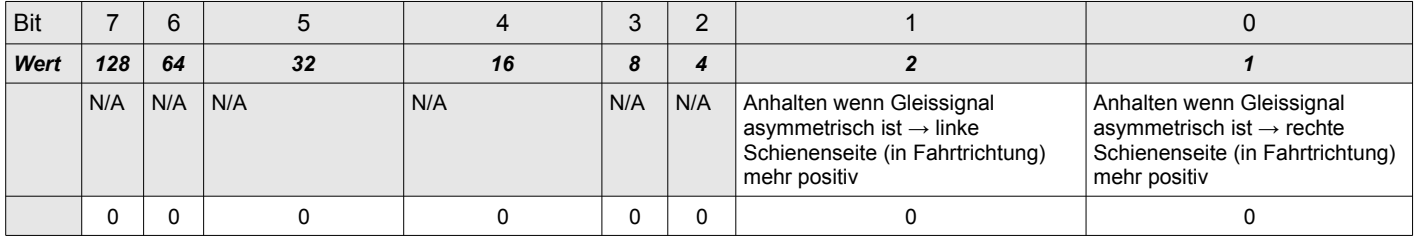

Wert:  $0 = Aus$ ,  $1 = An$ , Vorgabe: 0

#### <span id="page-8-0"></span>**CV173 Pendelzug aktivieren und automatische Weiterfahrt auch bei "Halt" (M)**

Um die Pendelzugsteuerung zu erlauben muss das Bit 0 in CV173 auf 1 gesetzt werden. Dann kann das Modell zwischen 2 Bremsmodulen pendeln insofern die "Halt"-Freigabe erfolgt ist.

Des weiteren lässt sich ein automatisches Pendeln aktivieren indem sie das Bit 2 auf 1 setzen, dann ignoriert der Decoder nach abgelaufener Wartezeit in der ABC-Haltstrecke das "Halt"-Signal und fährt mit entgegengesetzter Fahrtrichtung wieder mit der aktuell vorhandenen Geschwindigkeit los.

#### **Achtung:**

**Diese Funktion ist auch möglich wenn nicht Pendelzugverkehr aktiv ist! Die Wartezeit ergibt sich dann aus der Summe von CV214 + CV215 (in Sekunden). Das heißt das Modell bleibt automatisch stehen und ignoriert die Asymmetrie nach abgelaufener Wartezeit. Die Fahrtrichtung ändert sich dabei natürlich nicht!**

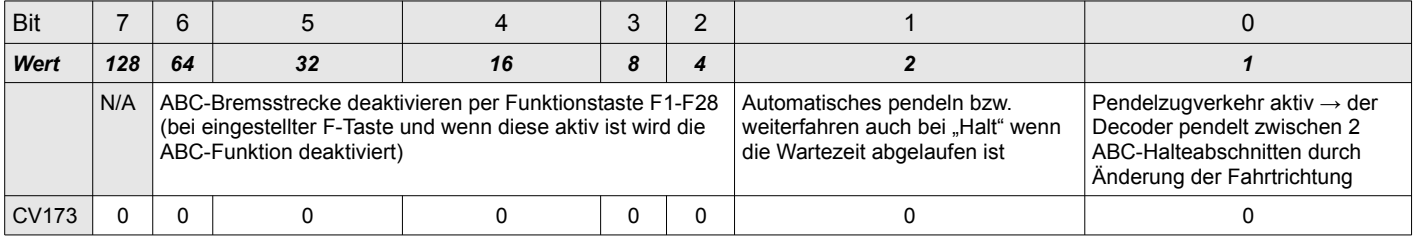

Vorgabe: 0

Mittels der Bits 2-6 kann eine Funktionstaste gewählt werden wodurch die ABC-Funktionalität deaktiviert wird. Sind alle

Bits = 0 ist diese Funktion inaktiv. Folgende Zuordnung erläutert die Auswahl beispielhaft:

| F-Taste / Bits       |  |  |  |
|----------------------|--|--|--|
| Wert                 |  |  |  |
| Funktion deaktiviert |  |  |  |
| F <sub>1</sub>       |  |  |  |
| F <sub>2</sub>       |  |  |  |
| F4                   |  |  |  |
| F8                   |  |  |  |
| F16                  |  |  |  |
| F28                  |  |  |  |

Natürlich können auch alle anderen F-Tasten zwischen den F1 und F28 verwendet werden, addieren sie dazu die Werte der Bits für die gewünschte F-Taste. Sie wollen zum Beispiel die F21 verwenden, so ergibt sich die Bitkombination 10101 (16+4+1 = 21)

#### <span id="page-10-0"></span>**CV214 / CV215 Aufenthaltsdauer am Streckenende mit neuer Fahrtrichtung (M)**

Mittels CV214 stellen sie die Wartezeit ein die vergehen soll bis das Modell nach Fahrtrichtungsänderung wieder losfahren soll. Der hinterlegt Wert entspricht dabei einem Vielfachen von ca. 1s. Also maximal 255 Sekunden. Voreingestellt ist ein Wert von 2 (also ca. 2s)

Mittels CV215 stellen sie die Wartezeit ein die vergehen soll bis das Modell seine Fahrtrichtung ändert wenn dieses im ABC-Halteabschnitt zum stehen kommt. Der hinterlegt Wert entspricht dabei einem Vielfachen von ca. 1s. Also maximal 255 Sekunden.

Voreingestellt ist ein Wert von 2 (also ca. 2s)

#### **Achtung:**

**Die Verweildauer nach Stillstand in der ABC-Strecke ergibt sich aus der Summe von CV214 und CV215. Also maximal 510 Sekunden.**

**Mit den voreingestellten Werten also ca. 4s.**

#### <span id="page-10-1"></span>**CV174 Sense für Automatikbetrieb (M)**

Mit diesem CV-Wert geben sie an wie lange die Automatik aktiv sein soll, das heißt wie sensibel das Modell auf die nicht vorhandene Asymmetrie reagieren soll. Haben sie zum Beispiel eine relativ lange Bremsstrecke so erhöhen sie den Wert.

Voreingestellt ist ein Wert von 50

#### <span id="page-10-3"></span>**CV28 RailCom® Konfiguration (M)**

Wenn RailCom in CV29 aktiviert ist, sendet der Decoder standardmäßig seine aktuelle Fahradresse in der RailCom-Lücke auf das Gleis. So können am Gleis angeschlossenen RailCom-Besetztmelder nicht nur melden, dass ein Abschnitt belegt ist, sondern auch feststellen durch welchen Zug dies geschieht.

Innerhalb einer Mehrfachtraktion sollte möglichst nur ein Decoder die aktuelle Adresse des Zuges aussenden. Um dies zu gewährleisten, können Sie Kanal 1 bei den "überflüssigen" Decodern abschalten indem Sie in CV28 Bit0 = 0 setzen.

Kanal 2 wird u.a für Rückmeldungen an die Zentrale benutzt und ist die Voraussetzung für das Auslesen per PoM.

**Achtung:** Sobald Sie das Bit4 = 1 setzen, wird der Decoder auch auf die reservierte Programmieradresse 253 reagieren. Eine eventuell aktive Traktionsadresse wird durch das Einschalten dieses Bits deaktiviert. Hierbei handelt es sich um die Vorbereitung für eine zukünftige RailCom-Funktionalität, welche derzeit noch nicht in den erhältlichen Zentralen umgesetzt ist. Wir empfehlen daher, dieses Bit immer 0 zu setzen.

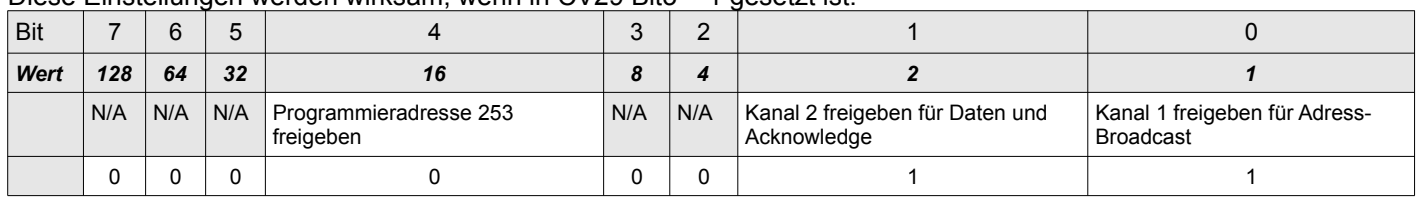

Diese Einstellungen werden wirksam, wenn in CV29 Bit3 = 1 gesetzt ist.

Wert:  $0 = Aus$ ,  $1 = An$ , Vorgabe: 3

#### <span id="page-10-2"></span>**CV29 Allgemeine Konfiguration (M)**

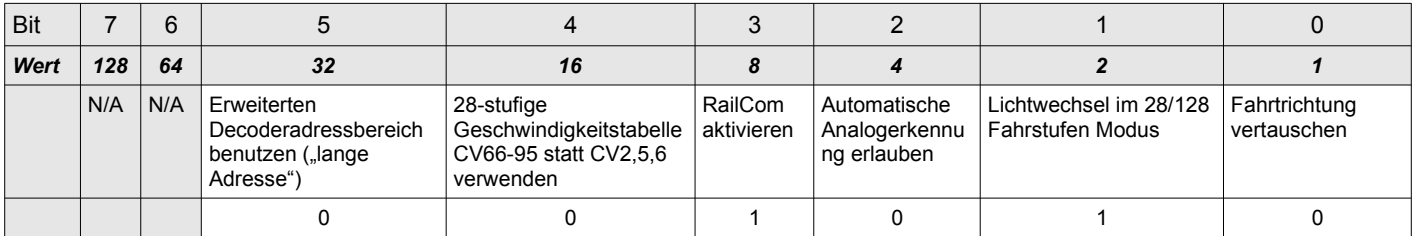

Wert:  $0 = Aus$ ,  $1 = An$ , Vorgabe: 10

### <span id="page-11-1"></span>**CV31/32 Seiten-Index für die CVs 257 – 512**

Die NMRA sieht vor, dass der Bereich von CV257 bis 512 mehrfach belegt sein kann. Dieser Bereich umfasst 256 mögliche CVs und wird zu einer sogenannten Seite (Page) zusammengefasst. Der Wechsel ("Umblättern") zwischen den Seiten erfolgt über den Index (CV31/CV32).

Aufgrund des Umfanges der maximal möglichen Seiten, erstreckt sich der Index über 2 CVs, wobei CV31 die Bits 15 – 8 und CV32 die Bits 7 – 0 enthält.

Ab Werk ist der Index auf 4096 gestellt, damit Sie die CVs 257 – 308 für Funktionsmatrizen F16 bis F28 ohne Änderungen des Indexes erreichen können.

*Hinweis: Um die Kompatibilität mit RailCom® V1.2 sicherzustellen, ist der Index verstellbar ausgeführt. Wir können daher nicht 100%ig ausschließen, dass zukünftige Zentralen den Index, für den Nutzer unbemerkt, umprogrammieren. Bevor Sie Programmiervorgänge auf die CVs 257* – *308 tätigen, empfehlen wir daher im Zweifelsfall den Zustand von CV31 u. CV32 zu prüfen und gegebenenfalls auf die hier genannten Vorgaben zu setzen.*

Vorgabe : CV31=16, CV32=0 (entspricht 4096)

#### <span id="page-11-0"></span>**CV33-CV49 Funktionsmatrix Triebwagen**

Die verwendete Matrix weicht bei F4 - F12 von der NMRA Empfehlung ab, damit Sie alle vorhandenen Ausgänge frei auf die Funktionen legen können und somit ein realitätsnaher Bahnbetrieb möglich wird.

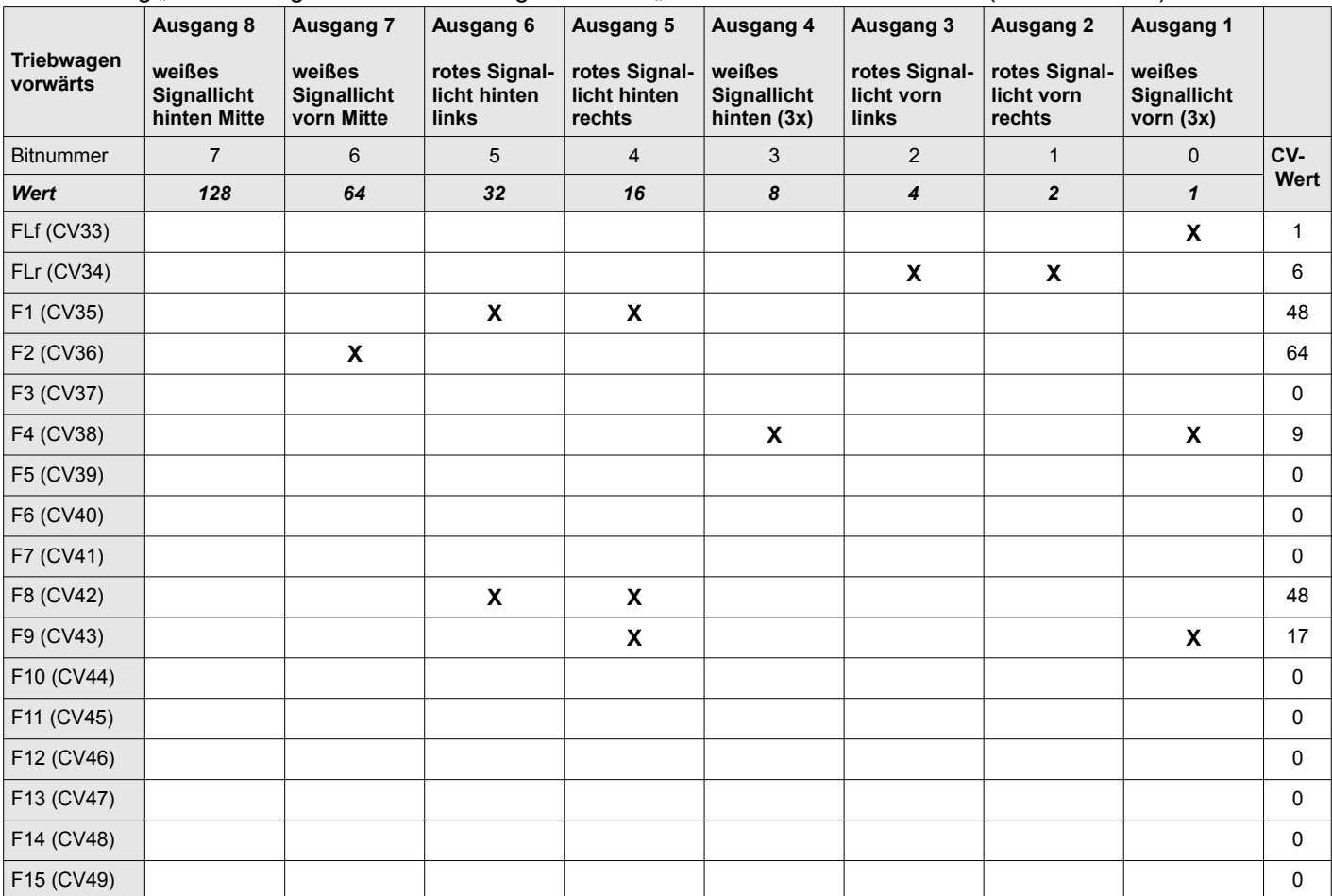

Die hier veranlassten Einstellungen für "F1 – F15" (CV35-CV49) gelten nur für die Fahrtrichtung "vorwärts". Für die Fahrtrichtung "rückwärts" gelten die Einstellungen aus der "erweiterten Funktionsmatrix" (CV129-CV158).

*Das "***X***" zeigt die im Auslieferungszustand auf 1 gesetzten Bits*

#### <span id="page-12-2"></span>**CV 50 – Lichtkonfiguration (M)**

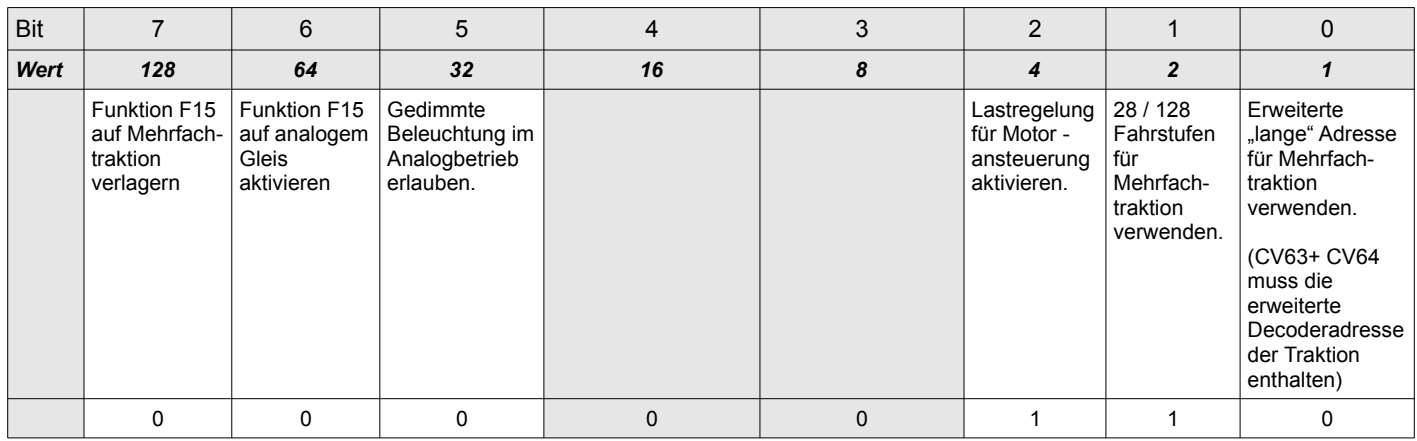

Wert:  $0 = Aus$ ,  $1 = An$ , Vorgabe: 6

*Hinweis: Sollte es bei Ihnen zu einem Pumpen/Schwanken der Beleuchtung im Analogbetrieb kommen, deaktivieren Sie bitte die Dimmung im Analogbetrieb indem Sie Bit5 auf 0 setzen. Dies stellt keinen Mangel des Decoders dar, sondern ist auf eine unzureichend stabilisierte Gleichspannung am Gleis zurückzuführen.*

#### **CV50 Mehrfachtraktion mit langer Adresse (M)**

Auch wenn die NMRA es aktuell nicht vorsieht, können Sie mit dieser Option eine Mehrfachtraktion mit erweiterter Decoderadresse bilden. Tragen Sie dazu die "lange Adresse" die Sie der Traktion zuweisen wollen in die CV63/CV64 des Motordecoders ein. Zum Aktivieren der "langen" Traktionsadresse setzen Sie zusätzlich Bit0 in CV50 auf 1.

*Hinweis: Eine eventuell in CV19 eingetragene Traktionsadresse (Bit0-Bit6) wird ignoriert, solange Bit0 in CV50 auf 1 gesetzt ist. Wenn Bit7 in CV19 auf 1 gesetzt ist, wird das Vertauschen der Fahrtrichtung in einer Mehrfachtraktion veranlasst, unabhängig davon ob die "kurze" oder "lange" Mehrfachtraktion ausgewählt ist!*

<span id="page-12-1"></span>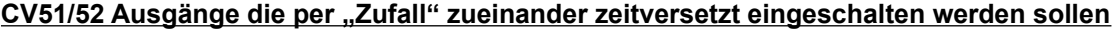

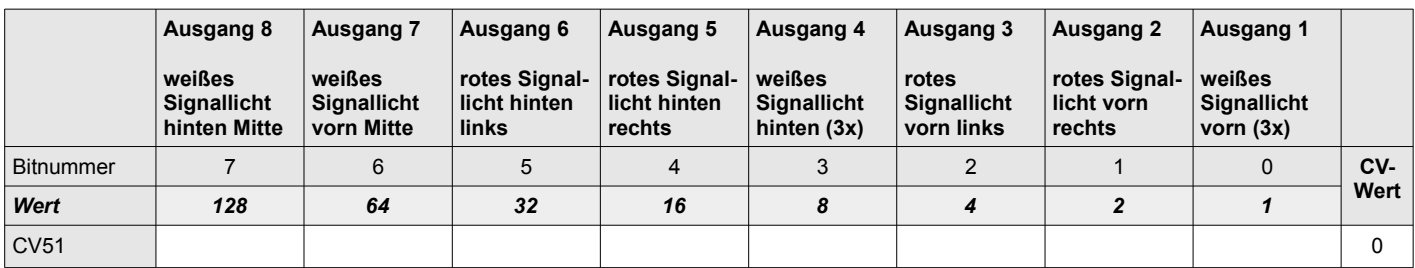

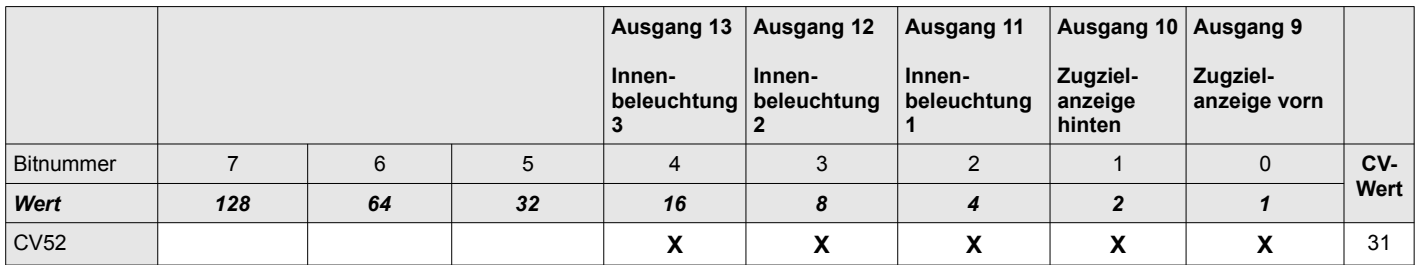

Hiermit können Sie mehrere Lichtausgänge zu einer Leuchtstoffröhren-"Batterie" kombinieren. Konfigurieren Sie eine Funktion Ihrer Wahl in den Funktionsmatrizen CV33-49/CV112-128 bzw. CV129-158 so, dass die gewünschten Ausgänge gleichzeitig aktiviert werden. "F3" ist ab Werk für die Innenbeleuchtung voreingestellt. **Voraussetzung: Die Ausgänge haben bei den Effekteinstellungen den Wert "Leuchtstoffröhre mit Starter"!**

Wie wird die Simulation aktiviert ?

Setzen Sie das dem jeweiligen Ausgang zugeordnete Bit in CV51 bzw. CV52 auf 1.

Die gewählten Lichtausgänge werden beim nächsten Einschalten von "F3" in "zufälliger" Reihenfolge "gezündet" und simulieren dadurch das verzögerte Einschalten einer Leuchtstoffröhrenkombination.

## <span id="page-12-0"></span>**CV54 Komfortdimmung per Fahrstufenregler (M)**

Setzen Sie das dem jeweiligen Wagen zugeordnete Bit im CV54 auf 1, zum Entsperren der Komfortdimmung.

Aktivieren Sie nur das Licht, dass Sie dimmen wollen. Schalten Sie die dem Dimmer zugeordnete Funktion "F2" ein. Nun können Sie mit dem Regler für die Fahrstufen die Beleuchtung in 5% (28/128 Fahrstufen) bzw. 10% (14 Fahrstufen) Schritten dimmen. Durch Ausschalten des Dimmers ("F2" aus) wird der Wert für die aktuell eingeschaltete Beleuchtung übernommen.

Nachdem Sie die Beleuchtung auf das gewünschte Maß gedimmt haben, setzen Sie bitte CV54 wieder auf 0 (Komfortdimmung sperren).

*Hinweis: Das Entsperren der Komfortdimmung deaktiviert den Motor und die eventuell pro Ausgang festgelegten Effekte. Wenn Sie die Komfortdimmung wieder Sperren, werden die Effekte und der Motor reaktiviert.*

*Bei digitalen Steuergeräten mit einem in beide Richtungen drehbaren Fahrstufenregler, achten Sie bitte beim Dimmen der Ausgänge darauf, den Regler in die richtige Fahrtrichtung zu drehen um ein ungewolltes Dimmen eines richtungsabhängigen Ausgangs zu vermeiden.*

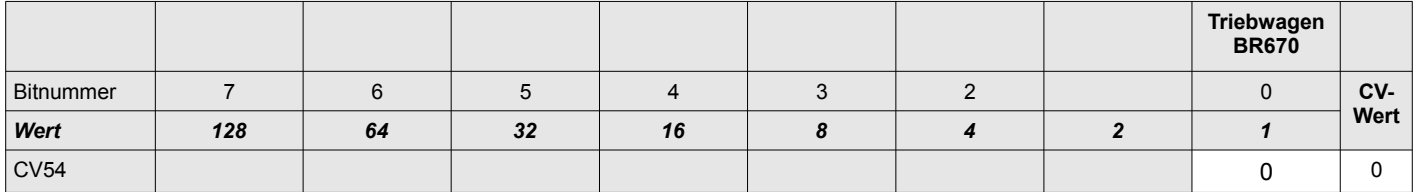

#### <span id="page-13-3"></span>**CV56 Geschwindigkeit bei Langsamfahrt (M)**

Mit diesem Parameter können Sie die Geschwindigkeit für "Langsamfahrt" bei Benutzung eines ABC-Bremsmoduls festlegen.

Vorgabe: 40

#### <span id="page-13-2"></span>**CV57 konstanter Bremsweg (M)**

Wenn Sie eine automatische Bremsstrecke (siehe CV27) benutzen, können Sie hier den Bremsweg festlegen. Unabhängig von der aktuellen Fahrgeschwindigkeit, wird der Zug rechtzeitig vor dem Signal bis zum Stillstand abgebremst. Die in CV4 festgelegte Verzögerung wird dafür ignoriert.

Je höher der hier festgelegte Wert, desto weiter fährt der Zug, nachdem das Halt-Signal erkannt wurde. Der Wert 0 deaktiviert den konstanten Bremsweg und die in CV4 festgelegte Bremsverzögerung wird zum Abbremsen des Zuges verwendet.

Vorgabe: 50

#### <span id="page-13-1"></span>**CV58 für Zentralen die nur bis CV99 programmieren können**

Wenn Ihre digitale Steuereinheit nur CV Nummern bis 99 adressieren kann, können Sie damit die CVs ab 100 dennoch erreichen. Ziehen Sie dazu von der gewünschten CV Nummer den Betrag 100 ab und schreiben das Ergebnis in die CV 58.

Beispiel: Sie wollen CV112 programmieren → CV 112 – 100 = 12

Schreiben Sie den Wert 12 in die CV58. Über die 2 reservierten CV Stellen CV59-CV60 können Sie nun die CV112- CV113 bequem programmieren. Den Wert den Sie eigentlich in CV112 schreiben wollen, schreiben Sie bitte in CV59.

Analog dazu ist auch der Zugriff auf die CV Nummern ab 200 möglich:

Beispiel: Sie wollen CV223 programmieren → CV 223 – 200 = 23

Schreiben Sie den Wert 23 in den CV58. Über die 2 reservierten CV Stellen CV61-CV62 können Sie die CV223- CV224 bequem programmieren. Den Wert den Sie eigentlich in CV223 schreiben wollen, schreiben Sie bitte in CV61.

Vorgabe: 0

#### <span id="page-13-0"></span>**CV63/64 erweiterte Adresse bei Mehrfachtraktion (M)**

Es gelten die gleichen Berechnungsgrundlagen, für die hier hinterlegbare Traktionsadresse, wie für CV 17/18.

gültige Werte für CV63: 192-231 (Inhalt muss identisch sein mit CV17 der vorgespannten Lok o. CV63 der Traktion)

gültige Werte für CV64: 0-255 (Inhalt muss identisch sein mit CV18 der vorgespannten Lok o. CV64 der Traktion)

Vorgabe: CV63 = 192, CV64 = 0 (Mehrfachtraktion mit langer Adresse deaktiviert)

#### <span id="page-14-2"></span>**CV66 Trimmung Vorwärts (M)**

Hiermit können Sie die Geschwindigkeitskennlinie explizit für die Fahrtrichtung "Vorwärts" beeinflussen. Sie legen dabei den Faktor fest, mit dem der Wert für die Zielgeschwindigkeit multipliziert wird.

Der in die Berechnung der Geschwindigkeitskurve einfließende Faktor errechnet sich aus dem hier festlegbaren Wert geteilt durch 128.

Werte kleiner 128 verringern die Geschwindigkeit. Werte größer als 128 erhöhen die Geschwindigkeit.

Ein Wert von 0 deaktiviert die Trimmung.

Vorgabe: 0

#### <span id="page-14-1"></span>**CV67 bis CV94 Geschwindigkeitstabelle (M)**

Alternativ zu der normalen Geschwindigkeitskennlinie mit den 3 Eckdaten Anfahr-, Mitten- und Maximalspannung, können Sie auch eine feiner justierbare Geschwindigkeitskurve verwenden. Dazu dient die folgende Geschwindigkeitstabelle bestehend aus 28 Stufen.

Die Geschwindigkeitstabelle wird durch setzen des Bit4 in CV29 auf 1 aktiviert.

*Hinweis: Wenn Sie den Zug mit 28 Fahrstufen betreiben, entspricht jede Fahrstufe einer Stufe in der Tabelle. In den Fahrstufenmodi 14 und 128 generiert der Decoder selbstständig die notwendigen Informationen anhand der Tabellenwerte.*

Die Werte ab Werk entsprechen einer leicht abgerundeten Geschwindigkeitskurve.

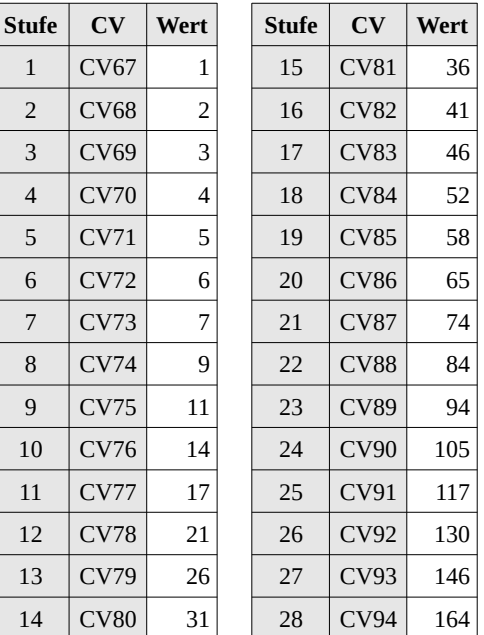

#### <span id="page-14-0"></span>**CV95 Trimmung Rückwärts (M)**

Hiermit können Sie die Geschwindigkeitskennlinie explizit für die Fahrtrichtung "Rückwärts" beeinflussen. Sie legen dabei den Faktor fest, mit dem der Wert für die Zielgeschwindigkeit multipliziert wird.

Der in die Berechnung der Geschwindigkeitskurve einfließende Faktor errechnet sich aus dem hier festlegbaren Wert geteilt durch 128.

Werte kleiner 128 verringern die Geschwindigkeit. Werte größer als 128 erhöhen die Geschwindigkeit.

Ein Wert von 0 deaktiviert die Trimmung.

Vorgabe: 0

## <span id="page-15-1"></span>**CV112 bis CV128 Funktionsmatrix Triebwagen: Ausgänge 9-13 und Zusatzfunktionen**

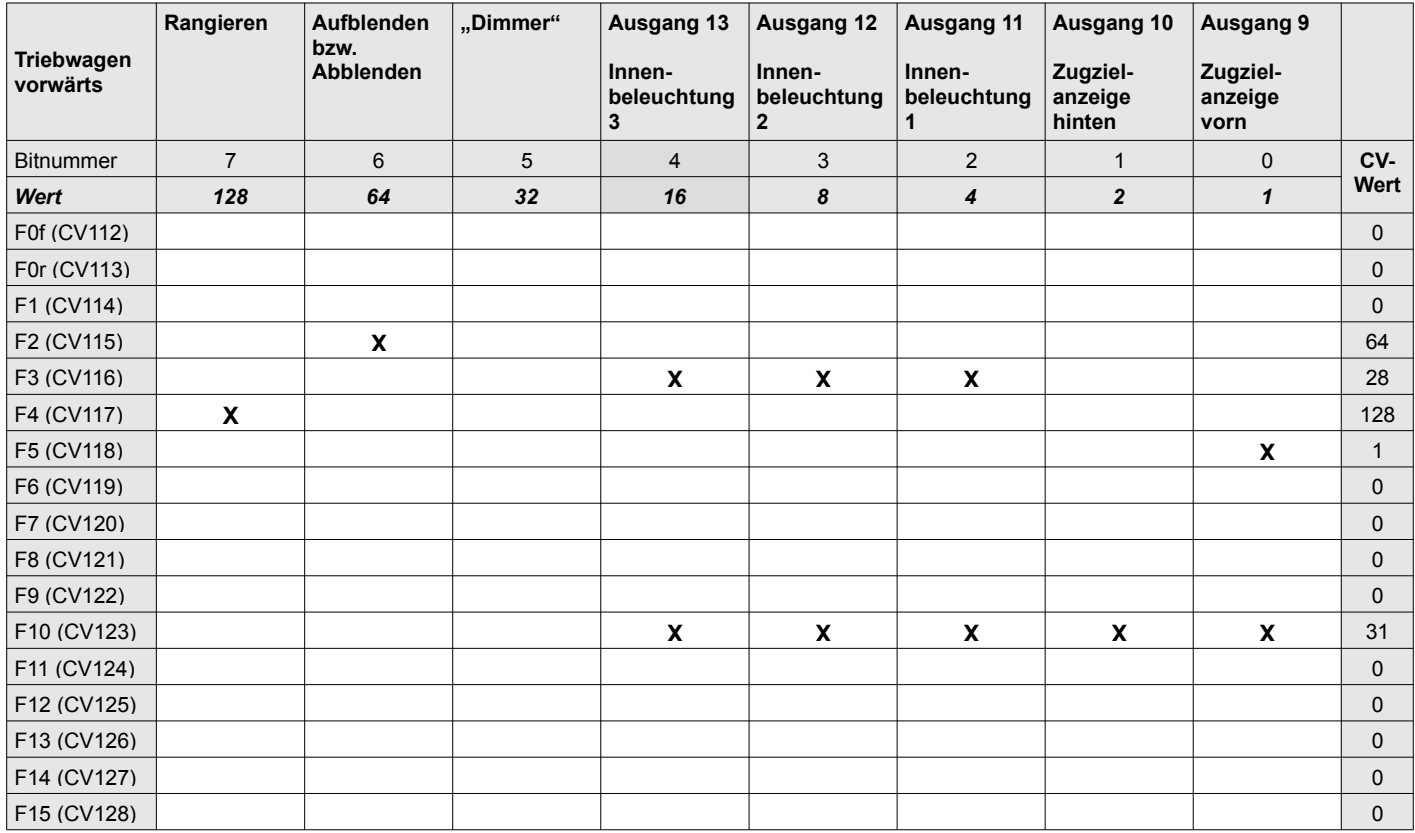

Die folgende Matrix wird für die Fahrtrichtung "vorwärts" benutzt.

*Das "***X***" zeigt die im Auslieferungszustand auf 1 gesetzten Bits*

#### <span id="page-15-0"></span>**CV129 bis CV143 erweiterte Funktionsmatrix Triebwagen: Ausgänge 1-8**

Die folgende Matrix wird für die Fahrtrichtung "rückwärts" benutzt.

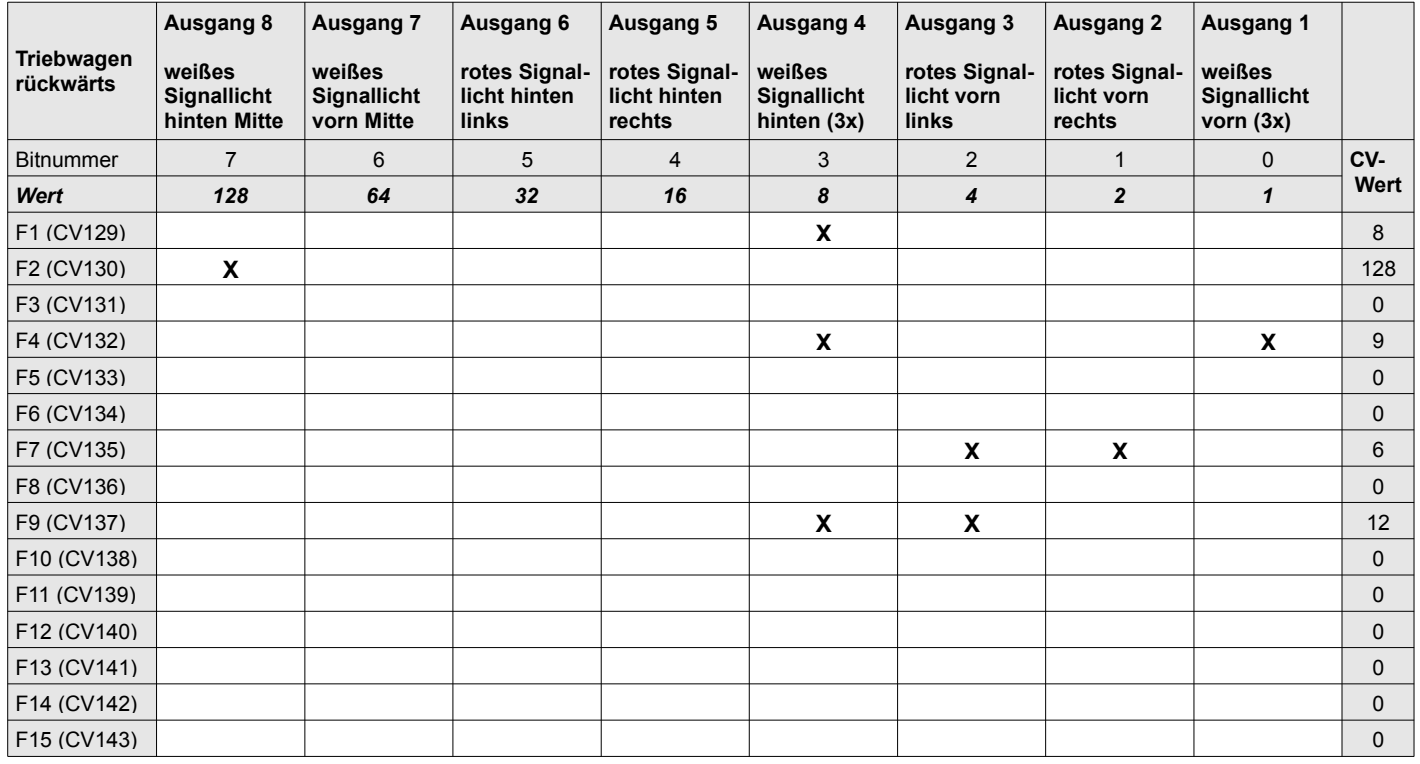

*Das "***X***" zeigt die im Auslieferungszustand auf 1 gesetzten Bits*

## <span id="page-16-1"></span>**CV144 bis CV158 erweiterte Funktionsmatrix Triebwagen: Ausgänge 9-13 und Zusatzfunktionen**

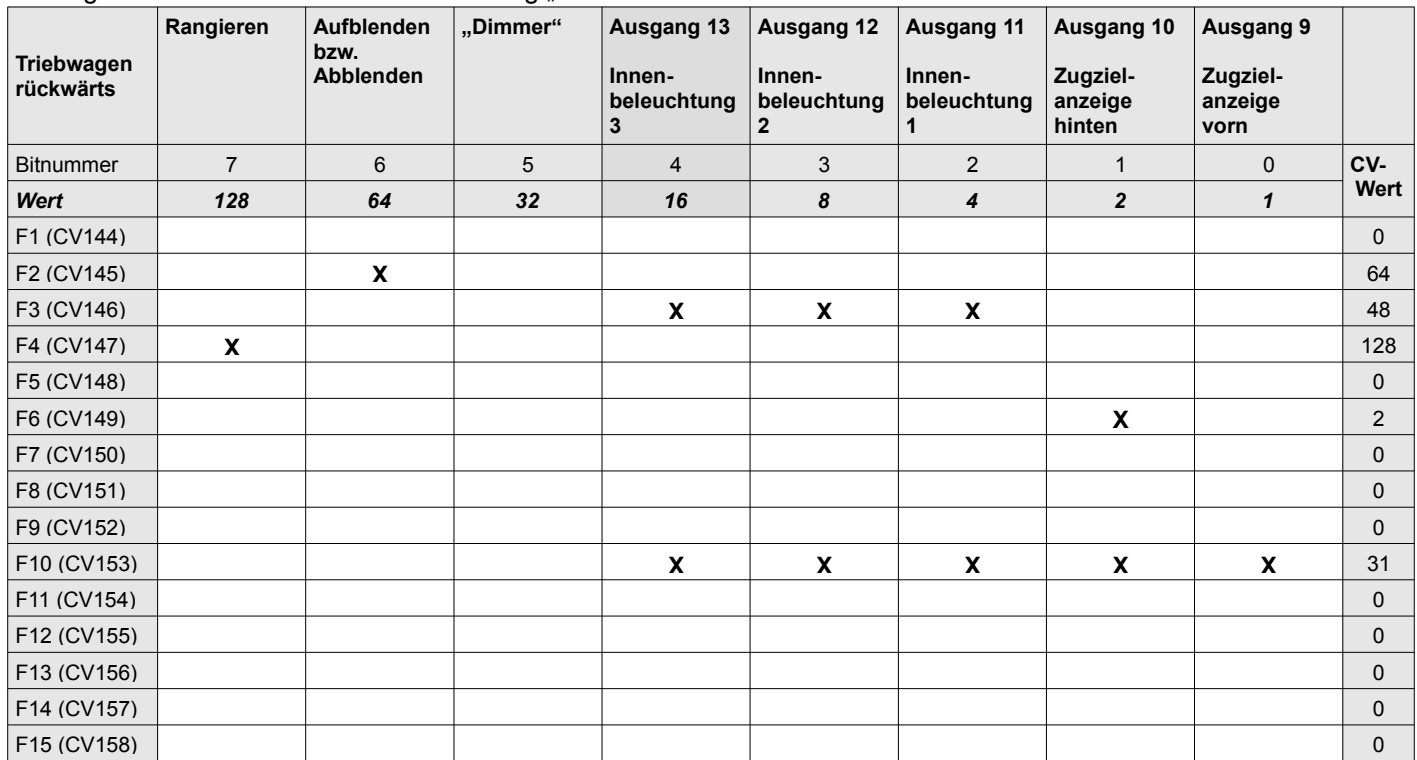

Die folgende Matrix wird für die Fahrtrichtung rückwärts" benutzt.

*Das "***X***" zeigt die im Auslieferungszustand auf 1 gesetzten Bits*

#### <span id="page-16-0"></span>**CV159 bis CV171– Effektauswahl für alle Lichtausgänge**

Die folgende Tabelle wird zur Konfiguration der Lichteffekte für die Ausgänge 1-11 genutzt. Die Effekte werden nur aktiviert, wenn die Komfortdimmung gesperrt ist !

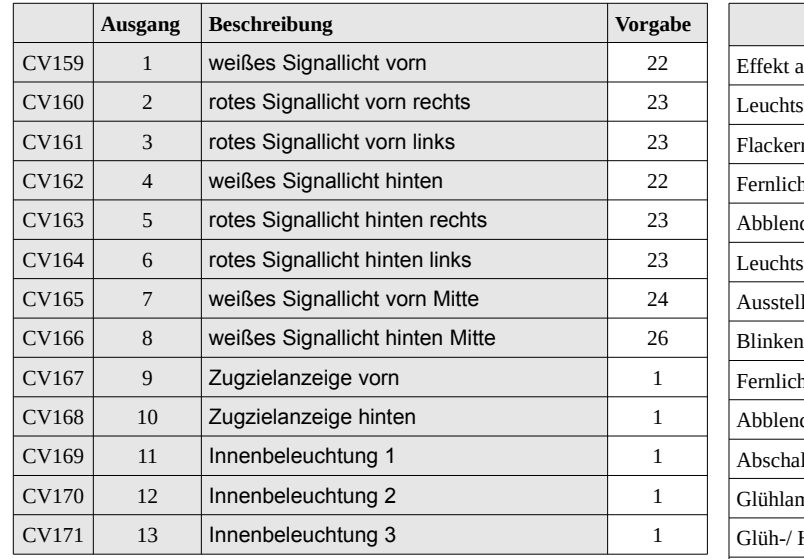

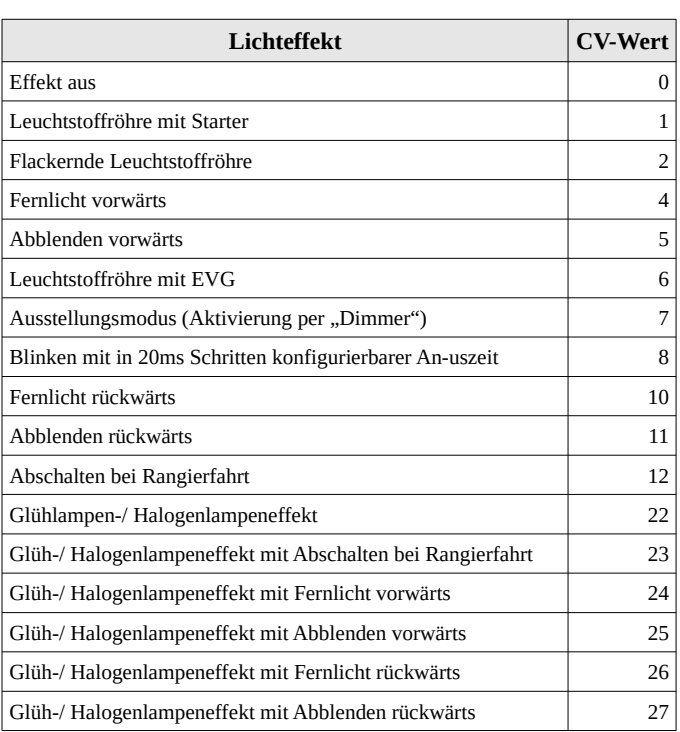

Zum Aktivieren des Aufblendlicht bei "Fernlicht" bzw. zum Abblenden ist die Funktion "F2" voreingestellt.

## **Ausstellungsmodus**

Dieser Modus bietet Ihnen die Möglichkeit, per in der Funktionsmatrix festgelegtem "Dimmer", zwischen zwei Helligkeitsstufen zu wechseln. Bei nicht aktiviertem "Dimmer" gilt der PWM Werte für die Dimmung des Lichtausgangs (CV223 – CV235). Ist der "Dimmer" aktiviert, gilt der entsprechende Wert aus Register #1 (siehe CV175 ff.).

*Tipp: Alternativ können Sie diesen Modus auch für ein 2. Fernlicht benutzen. Tragen Sie den von Ihnen gewünschten PWM-Wert für das "Fernlicht" in das Register #1 (CV 175 ff.) und den PWM-Wert für das "Abblendlicht" in die CVs für die Dimmung des Lichtausgangs (CV223-235) ein.*

*Hinweis: Wenn die Komfortdimmung in CV54 entsperrt ist, wird die Umschaltung auf die zweite Helligkeitsstufe blockiert, damit Sie den Ausgang per Fahrstufenregler dimmen können.*

#### <span id="page-17-0"></span>**CV175 bis CV213 – Effektanpassung**

Diese CVs ermöglichen das individuelle Anpassen der Lichteffekte "Fernlicht" und "Blinken". Jedem Ausgang sind 3 Register zur Anpassung der Effektstärke zugeordnet:

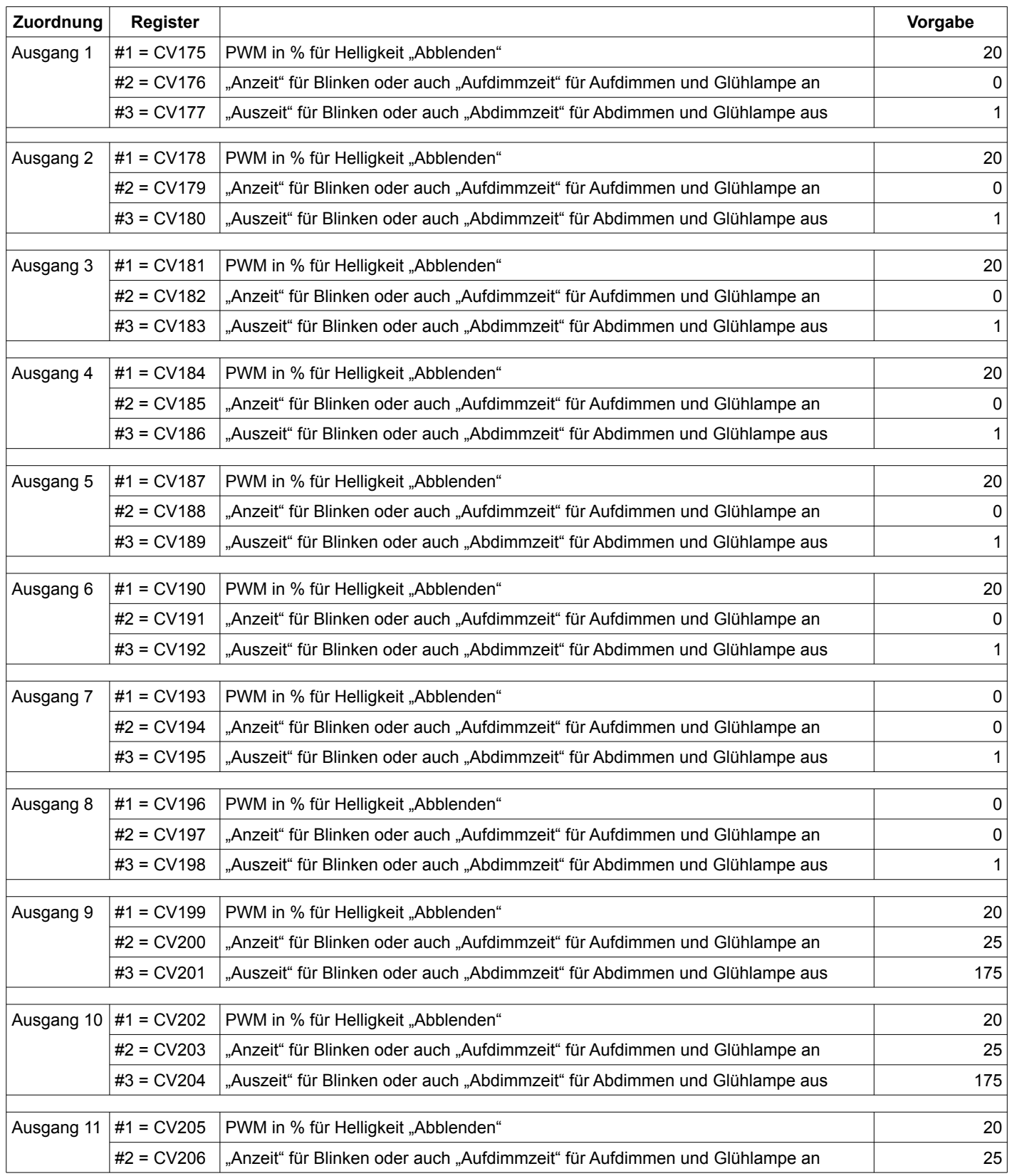

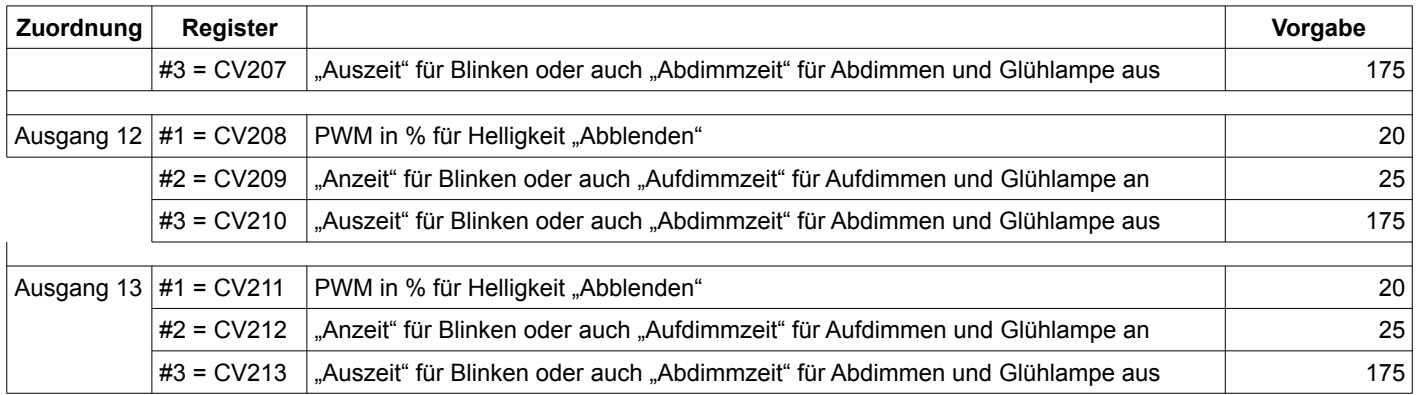

#### **Fernlicht / Abblenden:**

Für die Effekte "Fernlicht" und "Abblenden" können Sie in Register #1, separat für jeden einzelnen Lichtausgang, die Helligkeit für das Abblendlicht festlegen. Gültige Werte sind von 0 bis 100 in 5er Schritten möglich. Voreingestellt ist 20% Helligkeit.

#### **Blinken:**

Ist der Effekt "Blinken" aktiviert, legen Sie mit dem Register #2 die "Anzeit" und mit Register #3 die "Auszeit" fest. Der hinterlegbare Wert bestimmt den Faktor zur Zeitkonstante von 20ms. Voreingestellt sind 0,5s An- und 3,5s Auszeit.

Beispiel:

Sie haben den Effekt "Blinken" für den Ausgang 3 aktiviert und möchten erreichen, dass die "Anzeit" und die "Auszeit" jeweils 160ms beträgt.

Ermitteln Sie dazu die benötigten Faktoren wie folgt:

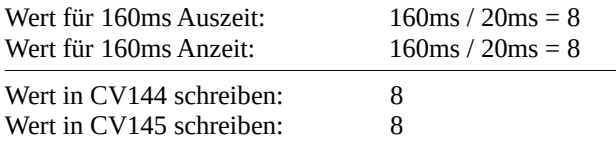

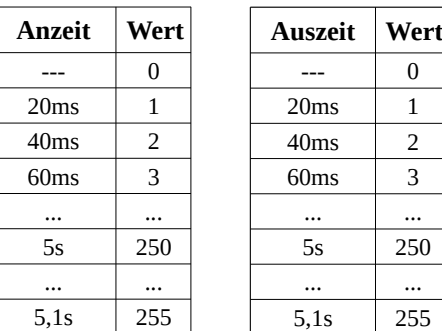

#### <span id="page-18-1"></span> **CV223- 235 PWM-Werte für Dimmung der Lichtausgänge 1-13**

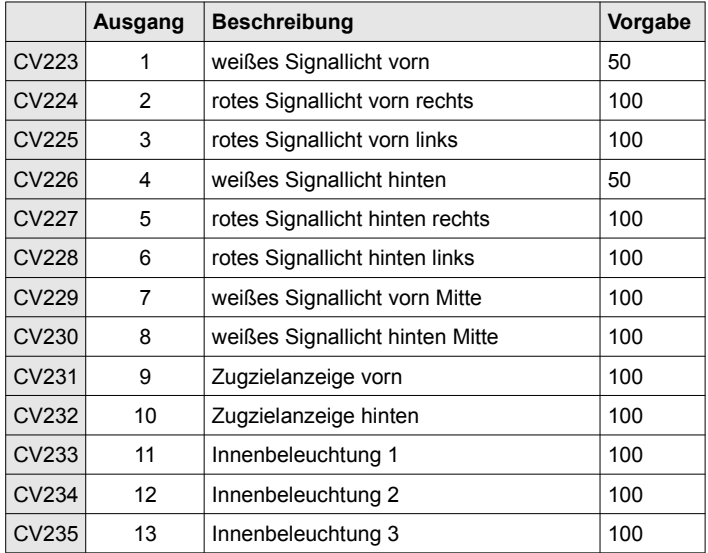

gültige Werte von 0 (Licht aus) – 100 (Dimmung aus) in 5er Schritten

#### <span id="page-18-0"></span>**CV216 Deaktivieren der Beschleunigungs- (CV3) und Bremsverzögerung (CV4 (M)**

Man kann die durch den Decoder automatisch generierte Verzögerung beim Beschleunigen (CV3 > 0) und beim Bremsen (CV4 > 0) auch per Funktionstaste deaktivieren. So lässt sich das Modell besonders beim Rangieren besser steuern, da es dann direkt und ohne Beeinflussung am Fahrregler der Zentrale hängt. Schreiben sie dafür einen Wert > 0 und der gewünschten F-Tastenzuordnung in den CV216.

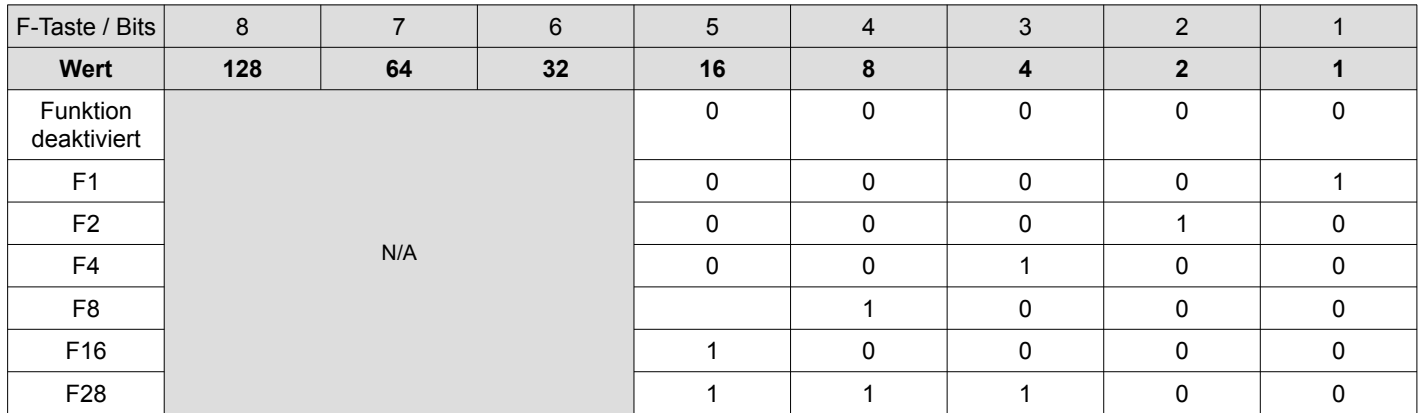

Bsp.: Sie wollen mittels F11 die Beschleunigungs- und Bremsverzögerung deaktivieren. CV216 = 11 Der gültige Wertebereich ist von 1 – 28 (0 = Beschleunigungs- und Bremsverzögerung aus CV3 und 4 sind aktiv) Vorgabe: 13

#### <span id="page-20-2"></span>**CV217 D-Parameter der Motorregelung (M)**

Dieser CV bestimmt effektiv die Dämpfung der Regelung. Praxisnahe Erfahrungen zeigen allerdings, das auf die Manipulation des Differentialwertes verzichtet werden kann, daher ist dieser auch mit 0 voreingestellt. Nichts desto trotz wird dieser kommentiert und kann auch angepasst werden.

Der gültige Wertebereich ist von 0 – 255 (0 bedeutet aus – keine Dämpfung vorhanden)

Vorgabe: 0

#### <span id="page-20-1"></span>**CV218 P-Parameter der Motorregelung (M)**

Dieser CV bestimmt effektiv die Stärke der Regelung. Je größer der Wert desto stärker versucht die Regelung den Motor nachzuregeln, wenn dies notwendig ist. Der gültige Wertebereich ist von 0 – 255

Vorgabe: 50

#### <span id="page-20-0"></span>**CV219 I-Parameter der Motorregelung (M)**

Dieser CV bestimmt effektiv die Schnelligkeit der Regelung. Je kleiner der Wert desto schneller versucht die Regelung den Motor nachzuregeln, wenn dies notwendig ist. Der gültige Wertebereich ist von 0 – 255

Vorgabe: 150

#### <span id="page-20-4"></span>**CV220 Konfigurationsvariable der Motorregelung (M)**

Die Bits 4-7 bestimmen die Abtastrate der Lastregelung. Das bedeutet das der Motor mit dem Vorgabewert alle 5ms abgeschaltet wird um die Drehzahl zu erfassen. Voreingestellt ist dieser Wert, da so ein guter Mittelweg zwischen präziser Lastregelung und Drehmoment gefunden wurde. Verringern sie diesen Wert so wird die Regelung genauer aber es entstehen höhere Energieverluste und stärkere Antriebsgeräusche des Motors.

Der gültige Wertebereich ist von 0000-1111 (0-15ms) wobei bei 0000 und 0001 ein Wert von 2ms verwendet wird.

Das Bit 2 dient dazu andere P- und I- Parameter zu verwenden wenn die Fahrstufe 1 (bei 14 und 28 Fahrstufen) oder bis Fahrstufe 4 (bei 126 Fahrstufen) verwendet wird. Somit ist eine noch effektivere Regelung bei extremer Langsamfahrt möglich. Bei Aktivierung werden dann die P- und I-Parameter aus CV236 und CV237 verwendet. (Bitwert: 0 = P-I-Parameter aus CV218 und CV219, 1 = P-I-Parameter aus CV236 und CV237)

Das Bit 1 dient dazu die EMK-Abtastrate dynamisch in Abhängigkeit der Geschwindigkeit zu variieren. Das heißt je langsamer das Modell fährt desto öfter wird die Drehzahl anhand der EMK-Messung und der daraus resultierenden EMK-Abtastung erfasst. Der Decoder bestimmt dabei automatisch die EMK-Abtastrate die allerdings nur minimal so klein gewählt wird wie der Wert aus den Bits 4-7.

(Bitwert: 0 = konstante EMK-Abtastrate, 1 = adaptive Abtastrate)

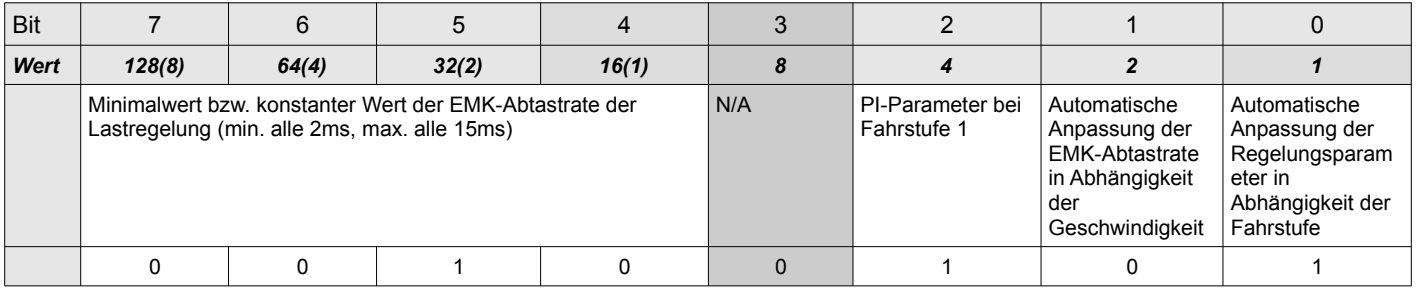

Wert: 0 = Aus, 1 = An, Vorgabe: 37

#### <span id="page-20-3"></span>**CV221 Regelungsreferenz (M)**

In diesem CV wird die Regelungsreferenz angegeben. Variieren sie diesen Wert wenn ihr Modell zum Beispiel schon bei Fahrstufe 22 (bei Verwendung von 28 Fahrstufen) die maximale Geschwindigkeit erreicht. Sie sollten den Wert dann verringern.

Der gültige Wertebereich ist von 0 – 255

Vorgabe: 200

#### <span id="page-21-1"></span>**CV222 EMK-Austastlücke (M)**

In diesem CV wird die Messlücke beeinflusst die zwischen Abschalten des Motors und Messung der EMK des Motors notwendig ist. Je kleiner der Wert desto kürzer und je größer der Wert desto länger ist die Pause zwischen Abschalten des Motors und Messung der EMK. Zeit entspricht CV-Wert x 4us, also bei CV222 = 150; -> 150 x 4us = 600us Der gültige Wertebereich ist von 1 – 255

Vorgabe: 150

#### <span id="page-21-0"></span>**CV236 P-Parameter der Motorregelung bei Langsamfahrt (Voraussetzung CV220 Bit 2 ist 1) (M)**

Dieser CV bestimmt effektiv die Stärke der Regelung bei extremer Langsamfahrt. Je größer der Wert desto stärker versucht die Regelung den Motor nachzuregeln, wenn dies notwendig ist. Der gültige Wertebereich ist von 0 – 255

Vorgabe: 40

#### **CV314bis CV319 und CV238 Dynamische Anpassung der Regelungsparameter**

Damit der Regler dynamisch auf die Soll-Fahrstufen reagiert, muss das Bit 0 in CV220 aktiviert sein. Die folgenden Abbildungen zeigen die Anpassung der Parameter in den verschiedenen Geschwindigkeitsstufen

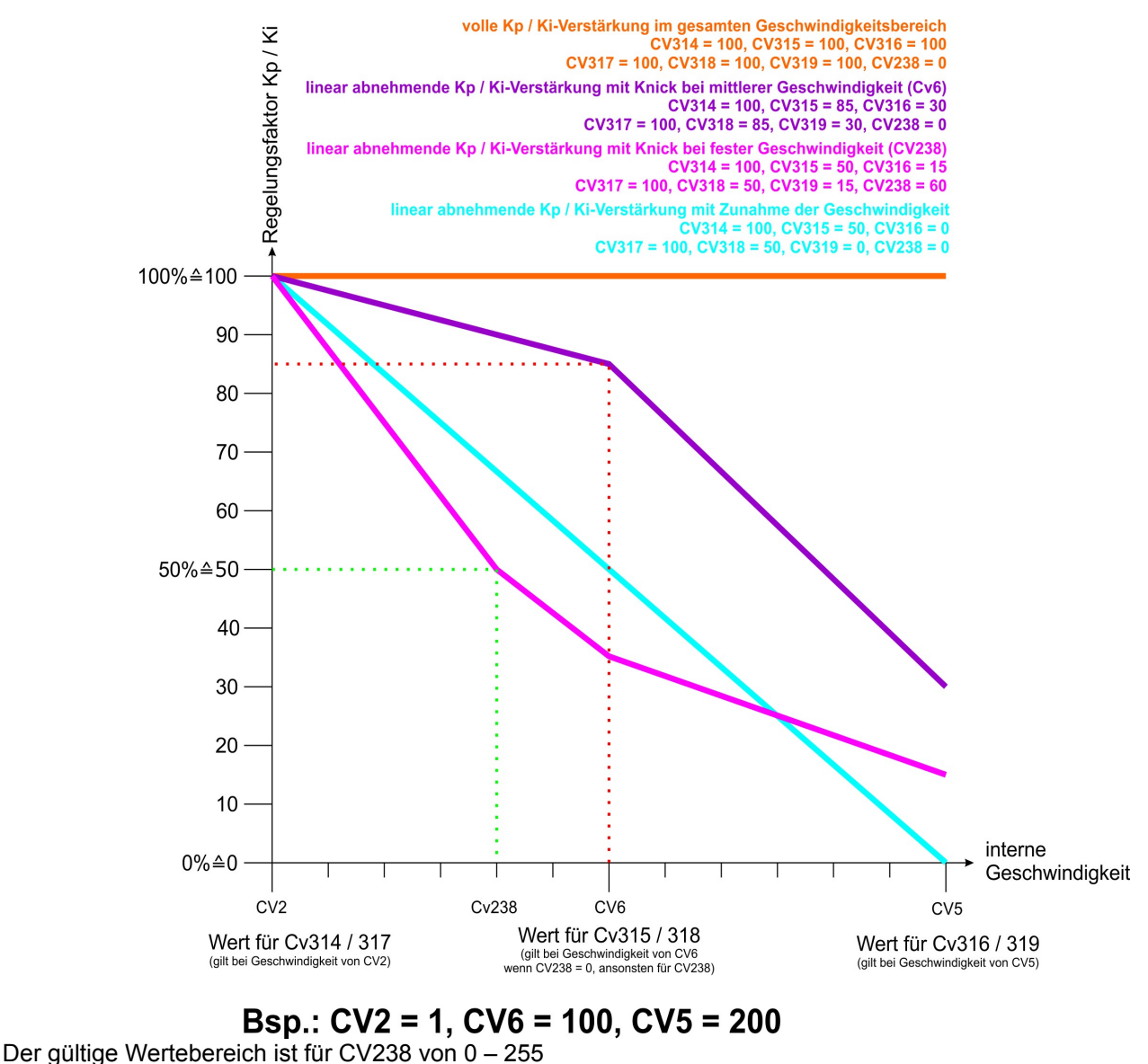

und CV314 bis CV319 von 0 – 100

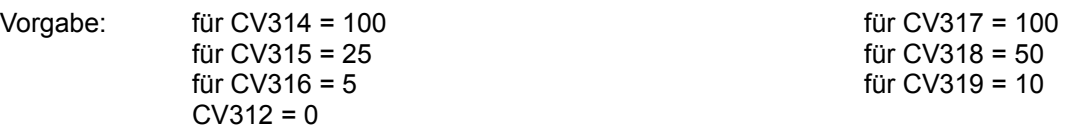

## **CV309 bis CV312 Regelungseinfluss**

Mittels der CV309 bis CV312 kann der Regelungseinfluss über den Geschwindigkeitsbereich definiert werden. So will man gerade bei niedrigen Geschwindigkeiten eine präzise und schnelle Regelung wobei bei hohen Geschwindigkeiten oder auch im Verbund eine nicht 100% Regelung zweckmäßiger ist, da Regelungseinflüsse direkt das optische und akustische Fahrverhalten beeinflussen.

Die folgende Abbildung erklärt den Zusammenhang der CV309 bis CV312 und deren Einfluss auf die Regelung.

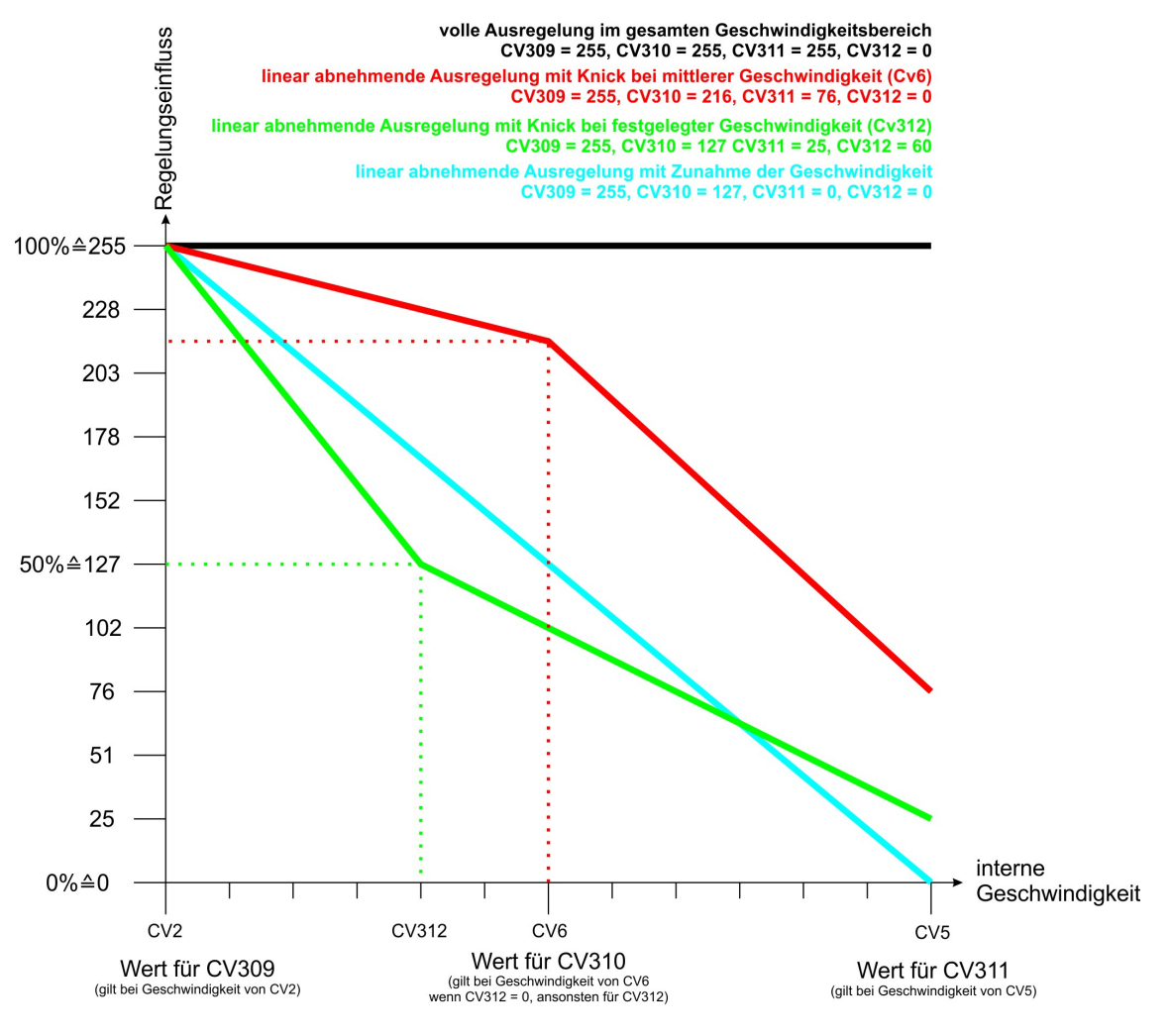

 $Bsp.: CV2 = 1, CV6 = 100, CV5 = 200$ 

Der gültige Wertebereich ist von 0 – 255

Vorgabe: 255 für CV309-CV311, 0 = CV312

#### **CV313 Schwelle für den Übergang von Führungsgrößenregelung in Störgrößenregelung**

Der Regler arbeitet traditionell nach dem Führungsgrößenverhalten und regelt Störgrößen effektiv aus. Allerdings will man nicht immer identische Geschwindigkeitsanpassungen bei Änderung der Führungsgröße und dem Vorhandensein einer Störgröße. Daher kann entschieden werden, wann der Regler die Werte der Störgrößenregelung übernimmt. In CV313 wird angegeben ab welcher Geschwindigkeit die Störgrößenregelung aktiv ist. In der Regel liegt diese Geschwindigkeit zwischen dem eingestellten Wert für CV2 und CV6. Wenn das Modell beschleunigt, soll natürlich kein "harter Übergang" vorhanden sein, daher wurde der CV237 eingeführt! Der gültige Wertebereich ist von 0 – 255

Vorgabe: 10

#### <span id="page-22-0"></span>**CV237 Schwelle für die Störgrößenregelung**

Wenn das Modell eine Soll-Geschwindigkeitsvorgabe bekommt, in dem der Regler auf Störgrößenregelung wechseln kann (siehe CV313), kann mittels CV237 eingestellt werden, ab welcher prozentualen Ist-Geschwindigkeit umgeschaltet wird. Das heißt bei Beschleunigung des Modells auf Sollgeschwindigkeit von z.Bsp. FS16, wird bei erreichen von 2,5% der Istgeschwindigkeit von FS16 auf Störgrößenregelung umgeschaltet.

Verdeutlichung mittels Beispiel:

Also z.Bsp. entspricht FS16 = 100km/h (Sollgeschwindigkeit), das Modell arbeitet bei Istgeschwindigkeit von 0km/h bis 97,5km/h mit Führungsgrößenregelung (also schnelle Anpassung der Geschwindigkeit), ab einer Istgeschwindigkeit > 97,5km/h arbeitet der Regler mit Störgrößenregelung, der eingestellte CV-Wert entspricht dann 25.

Um immer noch eine effektive Regelung zu erhalten, ist der Bereich intern begrenzt auf 25%, das heißt der eingestellte CV-Wert wird durch 10 geteilt.

Der Regler schaltet erst wieder in den Betrieb Führungsgrößenregler um, wenn die Sollgeschwindigkeit geändert wird. Der gültige Wertebereich ist von 0 – 255

Vorgabe: 25

#### **CV256 Störgrößenverstärkung wenn Regler im Arbeitsbereich Störgrößenregelung**

Wenn der Regler im Betrieb Störgrößenregelung arbeitet, kann mittels CV256 die Stärke dieser im Bezug zur Standard Führungsgrößenregelung angegeben werden. Wird hier ein Wert von 100 eingestellt, gelten identische Verstärkungen wie bei der Führungsgrößenregelung also 100%. Ein Wert von 0 ergibt keine Regelung bei diesem Betrieb. Ab Werk ist hier ein Wert von 25 eingestellt was 25% (also ¼) der Führungsgrößenregelung entspricht. Der gültige Wertebereich ist von 0 – 100

Vorgabe: 25

#### **CV321 Hysteresebereich wenn Regler im Arbeitsbereich Störgrößenregelung**

Damit die Regelung noch weicher und realistischer erfolgt kann im Reglerbetrieb Störgrößenregelung eine Hysterese aktiviert werden. Dieser Bereich liegt sowohl über als auch unter der eigentlichen Istgeschwindigkeit und kann entsprechend groß gewählt werden. In diesem Bereich kann definiert werden ob Abweichungen zwischen Soll- und Istgeschwindigkeit überhaupt oder langsamer ausgeregelt werden (s. CV322)

Der gültige Wertebereich ist von 0 – 100

Vorgabe: 25

#### **CV322 Störgrößenverstärkung wenn Regler im Arbeitsbereich Störgrößenregelung mit Hysterese**

Wenn der Regler im Betrieb Störgrößenregelung und im Hysteresebereich arbeitet, kann mittels CV322 die Stärke dieser im Bezug zur Standard Störgrößenregelung angegeben werden. Wird hier ein Wert von 100 eingestellt, gelten identische Verstärkungen wie bei der Störgrößenregelung also 100%. Ein Wert von 0 ergibt keine Regelung bei diesem Betrieb. Ab Werk ist hier ein Wert von 1 eingestellt was 1% der Störungsgrößenregelung entspricht. Der gültige Wertebereich ist von 0 – 100

Vorgabe: 1

Bei einem Modell lassen sich nicht alle, beim Vorbild physisch vorhandenen, Leuchtmittel durch separate LEDs realisieren. Mit Hilfe von CV240/241, CV247/248 und CV243/244 lässt sich bei Bedarf dennoch der Lichteindruck erwecken, den ein teilweises Abschalten oder ein Teilausfall der Beleuchtung mitsichführt.

<span id="page-24-3"></span>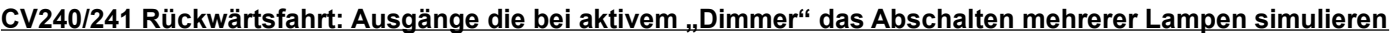

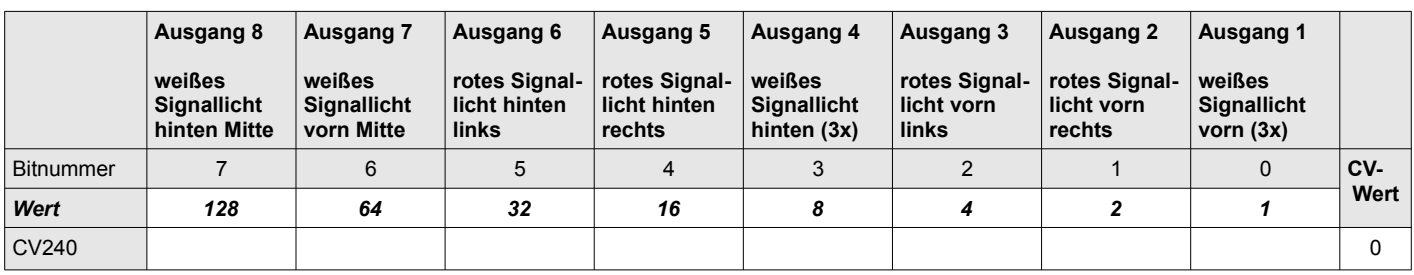

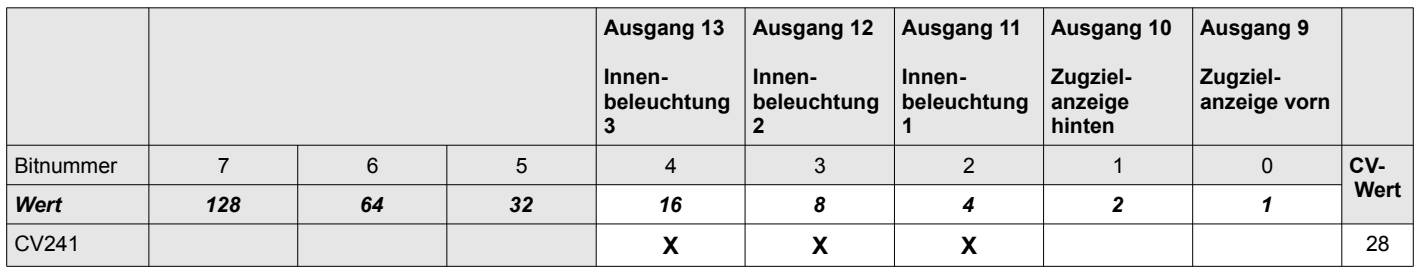

## <span id="page-24-2"></span>**CV242 Funktionstaste zum Freigeben des Fahrreglers für die Komfortdimmung**

Die Funktionstaste "F2" ist voreingestellt. Programmieren Sie einen Wert größer 15 um die Zuordnung aufzuheben. Vorgabe: 2

#### <span id="page-24-1"></span>CV243/244 Ausgänge die beim "Abstellen" des Motors das Abschalten mehrerer Lampen simulieren

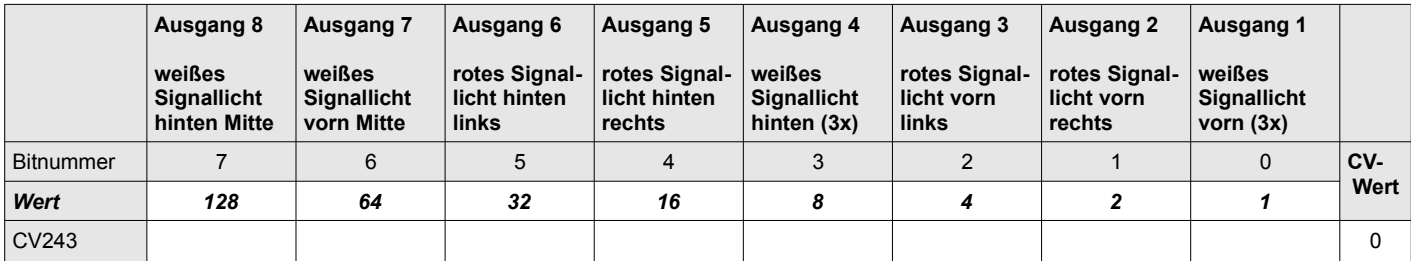

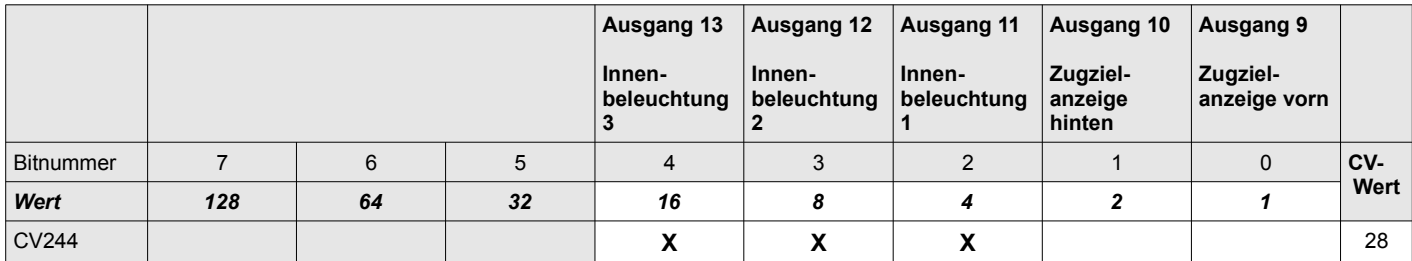

#### <span id="page-24-0"></span>**CV245/246 Ausgänge die beim "Abstellen" des Motors abgeschaltet werden**

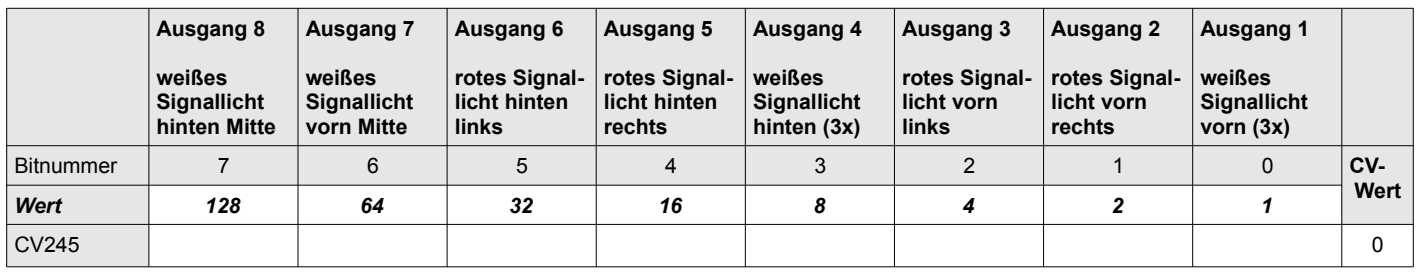

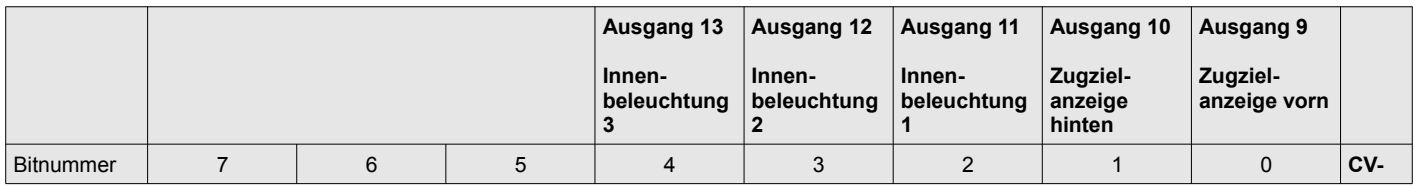

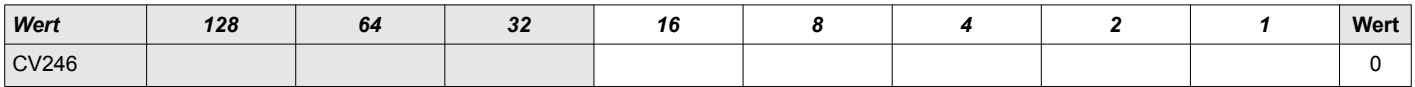

#### <span id="page-25-5"></span>**CV247/248 Vorwärtsfahrt: Ausgänge die bei aktivem "Dimmer" das Abschalten mehrerer Lampen simulieren**

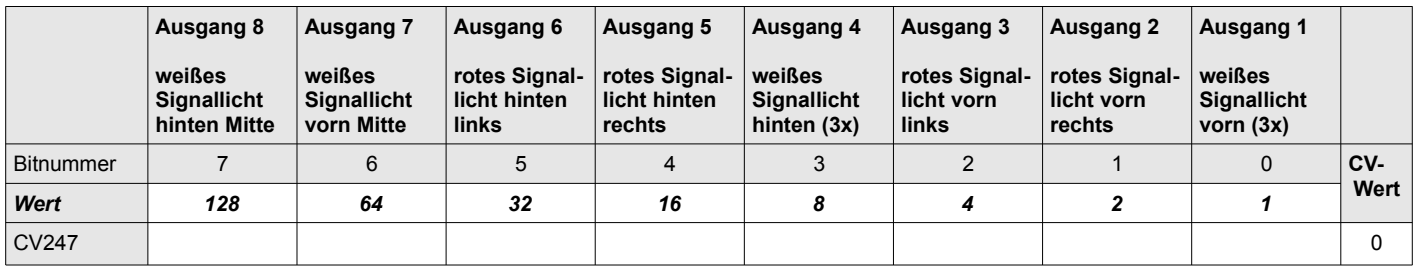

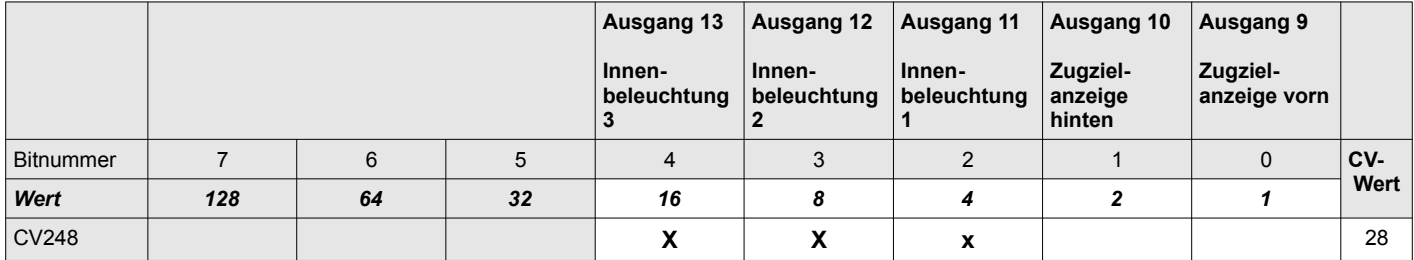

#### <span id="page-25-4"></span>**CV249 Sanfteres Anfahren (M)**

Um das Anfahren aus dem Stand sanfter und damit vorbildgetreuer zu gestalten, beherrscht der Decoder eine eigene Beschleunigungskurve, zusätzlich zu der gemäß NMRA in CV3 hinterlegbaren Beschleunigungskurve. Diese können Sie bei Bedarf deaktivieren in dem Sie den CV249 = 0 setzen.

Vorgabe: 1

#### <span id="page-25-3"></span>**CV250 Zusätzliche Anfahrverzögerung nach dem Wiedereinschalten des Motors (M)**

Situation: Der Zug befindet sich längere Zeit (siehe CV251) im Halt (Fahrstufe = 0) und der Lokführer schaltet daraufhin den Motor ab. Um die Batterie zu schonen wird ein Teil der Beleuchtung automatisch abgeschaltet (siehe CV243-246). Da der Lokführer erst den Motor wieder starten (Fahrstufe > 0) muss und normalerweise wartet bis die Innenbeleuchtung wieder volle Helligkeit hat, vergeht etwas Zeit bevor sich der Zug wieder in Bewegung setzt. Diese Zeit kann in 200ms Schritten verändert werden. Mit dem Wert 0 schalten Sie die Verzögerung ab.

Vorgabe: 17

#### <span id="page-25-2"></span>**CV251 Automatisches "Abstellen" des Motors (M)**

Der Decoder kann das "Abstellen" des Motors simulieren und nach Ablauf einer einstellbaren Zeit einen Teil der Beleuchtung abschalten. Die Zeit, die der Zug dafür bei Halt (Fahrstufe = 0) verbringen muss, bevor der Lokführer den Motor abstellt und damit z.B. die Innenbeleuchtung abschaltet um die Batterie zu schonen, können Sie in 2 Sekundenschritten an Ihre Bedürfnisse anpassen. Der Wert 0 schaltet den automatischen Wechsel ganz ab. Ab Werk ist die Funktion deaktiviert.

Die zu beeinflussenden Ausgänge können Sie in CV243-246 festlegen.

Vorgabe: 20

#### <span id="page-25-1"></span>**CV252 Energie bei Fahrt ohne Lastregelung (M)**

Wir empfehlen die vorhandene Lastregelung aktiviert zu lassen, damit ein gleichmäßiges Fahrverhalten des Modells auch bei Steigungen bzw. Gefälle erreicht werden kann.

Für den Fall, dass Sie dennoch die im Motordecoder enthaltene Lastregelung nicht verwenden wollen und das Fahrzeug sich erst in den höheren Fahrstufen sanft in Bewegung setzt, können Sie hier die zusätzliche Energie die dem Motor zugeführt werden soll beeinflussen. Es hat sich als praktikabel erwiesen, den Wert in 10er Schritten nach oben anzupassen und das Fahrverhalten in beide Fahrtrichtungen erneut zu probieren.

Vorgabe: 50

#### <span id="page-25-0"></span>**CV253 Erkennung asymmetrisches Gleissignal (siehe CV27) (M)**

Wenn Sie zum automatischen Anhalten des Zuges ein Bremsmodul oder einen Selbstbau mit antiparallel geschalteten Dioden zum Einsatz bringen, kann es in seltenen Fällen notwendig sein die Erkennung anzupassen.

Grundvoraussetzung für eine saubere Erkennung der Bremsstrecke ist aber immer eine gut funktionierende Stromabnahme. Bevor Sie an diesem Parameter Veränderungen vornehmen, prüfen Sie bitte die Radsätze und das von Ihnen verwendete Gleis auf Sauberkeit und entfernen Sie gegebenenfalls die Verschmutzungen.

Ist der Wert zu hoch, wird gelegentlich ein rotes Signal übersehen. Ist der Wert zu niedrig, kann es passieren dass der Zug auf offener Strecke oder bei Grün anhält.

Vorgabe: 50

#### <span id="page-26-2"></span>**CV255 Anfahrverzögerung bis der "Fahrsound Motorstart" abgespielt wurde (M)**

Um ein noch realistisches anfahren des Modells mit Sound zu realisieren wurde der CV255 "Fahrsound Motorstart" eingeführt. Über diesen Index kann eine Verzögerungszeit eingestellt werden. Diese Zeit verhindert, das das Modell losfährt, solange der Sound für das Starten des Motors noch nicht beendet wurde.

Die Zeit kann in 500ms Schritte verändert werden. Es kann eine max. Verzögerung von 2 Minuten erreicht werden. Eine minimale Zeit von 1 Sekunde sollte nicht unterschritten werden. Mit dem Wert 0 schalten Sie die Verzögerung ab.

*ACHTUNG: Wird die Funktion von CV250 verwendet, addieren sich diese beiden Zeiten !*

Vorgabe: 0

#### <span id="page-26-0"></span>**Zurücksetzen des Decoders in den Auslieferungszustand**

Wenn Sie den Triebwagen auf die Werkseinstellungen zurücksetzen wollen, programmieren Sie den Wert 8 in die Konfigurationsvariable CV8. Der Decoder setzt sich daraufhin in den Auslieferungszustand zurück.

#### <span id="page-26-1"></span>**CV257 bis CV269 Funktionsmatrix F16-F28 "vorwärts": Ausgänge 1-8 (M)**

Die folgende Matrix wird für die Fahrtrichtung "vorwärts" benutzt.

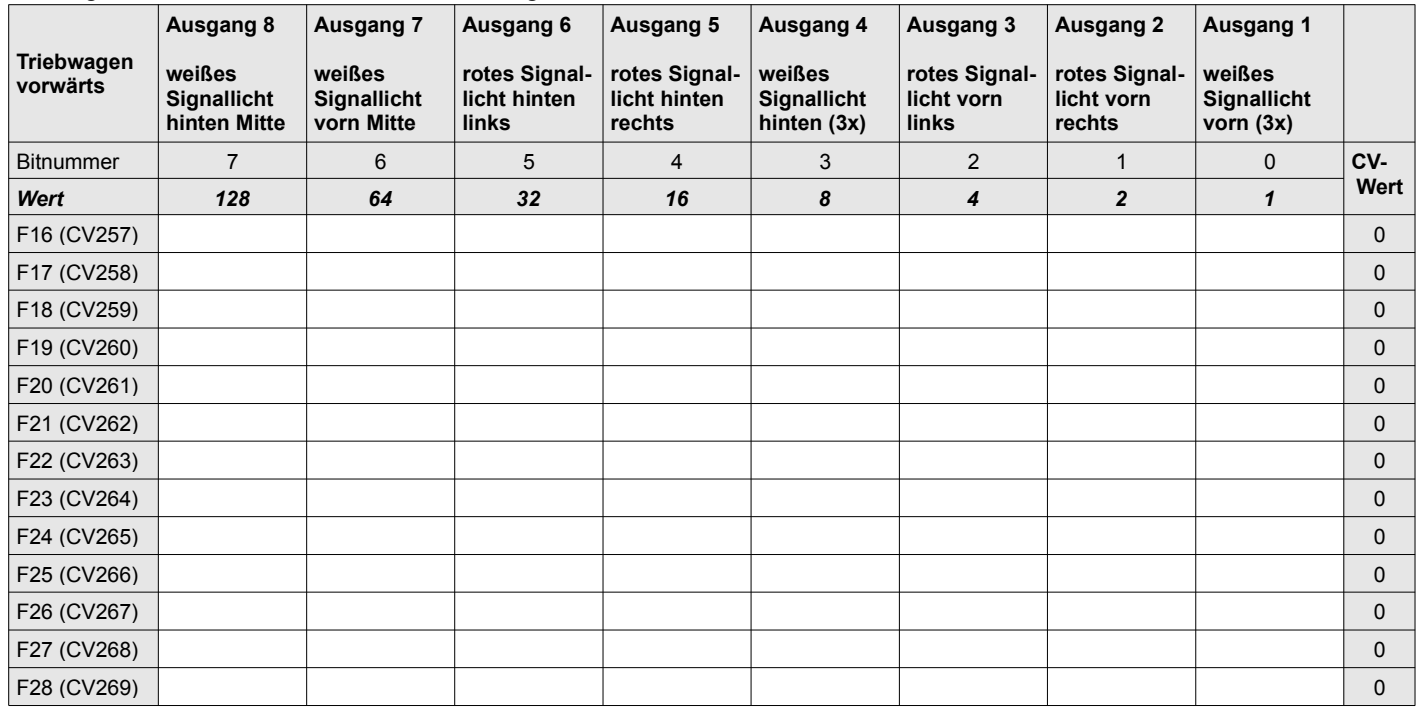

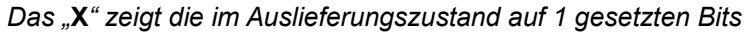

## <span id="page-27-0"></span>**CV270 bis CV282 Funktionsmatrix F16-F28 "vorwärts": Ausgänge 9-13 und Zusatzfunktionen (M)**

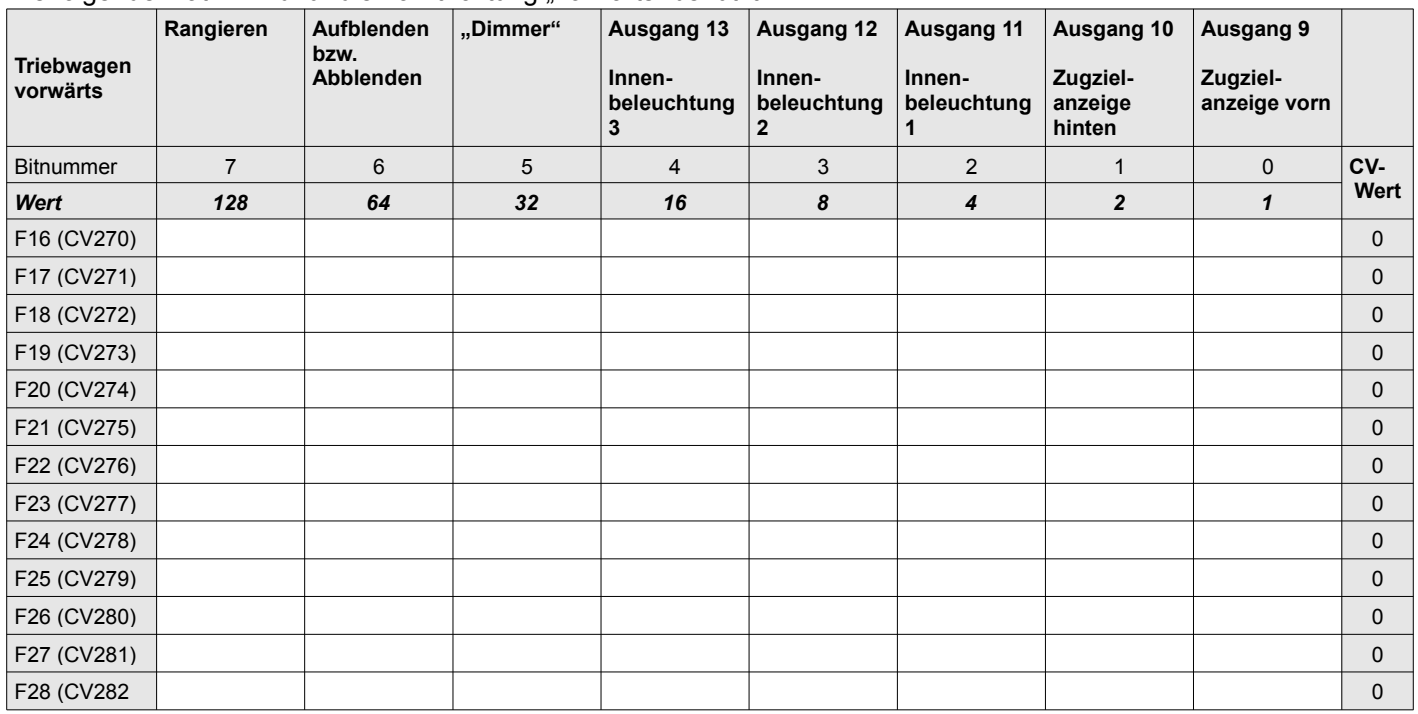

Die folgende Matrix wird für die Fahrtrichtung "vorwärts" benutzt.

*Das "***X***" zeigt die im Auslieferungszustand auf 1 gesetzten Bits*

A

## <span id="page-28-1"></span>**CV283 bis CV295 Funktionsmatrix F16-F28 "rückwärts": Ausgänge 1-8 (M)**

Die folgende Matrix wird für die Fahrtrichtung "rückwärts" benutzt.

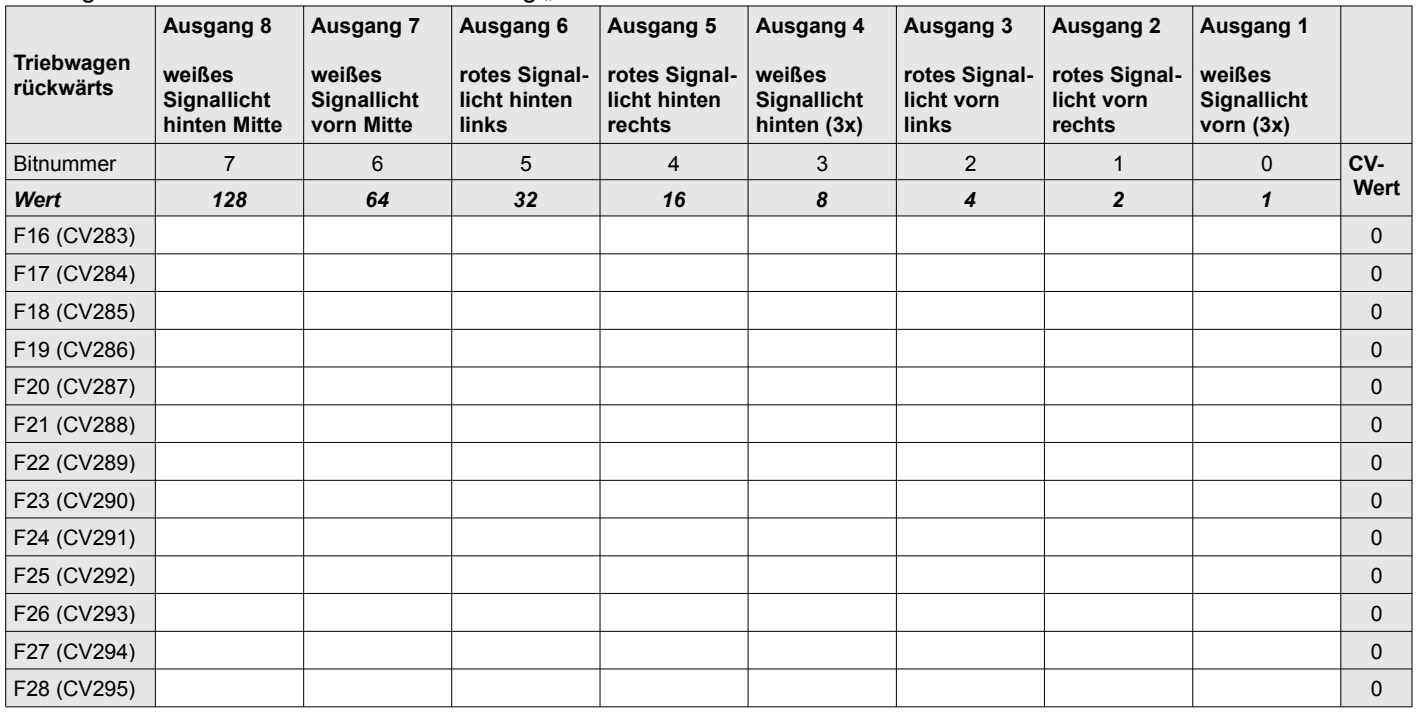

*Das "***X***" zeigt die im Auslieferungszustand auf 1 gesetzten Bits*

#### <span id="page-28-0"></span>**CV296 bis CV308 Funktionsmatrix F16-F28 "rückwärts": Ausgänge 9-13 und Zusatzfunktionen (M)**

Die folgende Matrix wird für die Fahrtrichtung "rückwärts" benutzt.

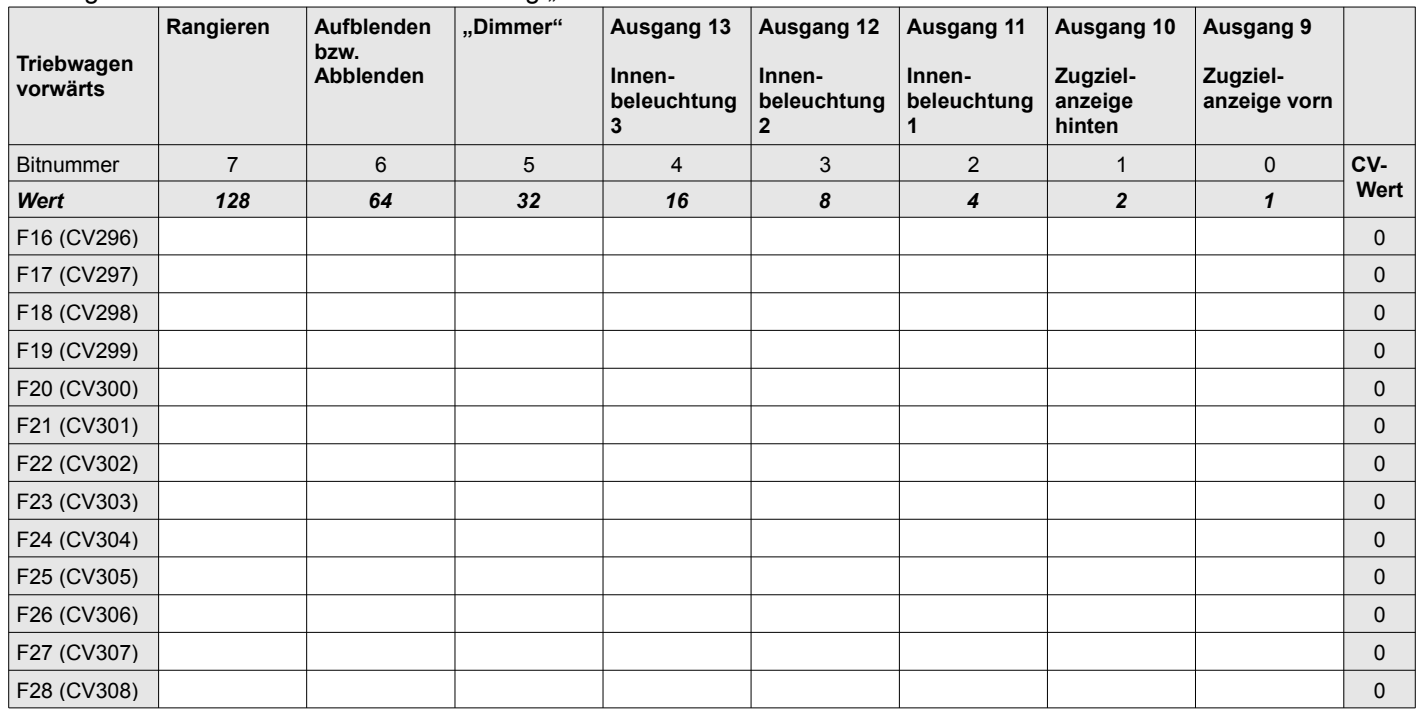

*Das "***X***" zeigt die im Auslieferungszustand auf 1 gesetzten Bits*

# **Überblick der wichtigsten CVs**

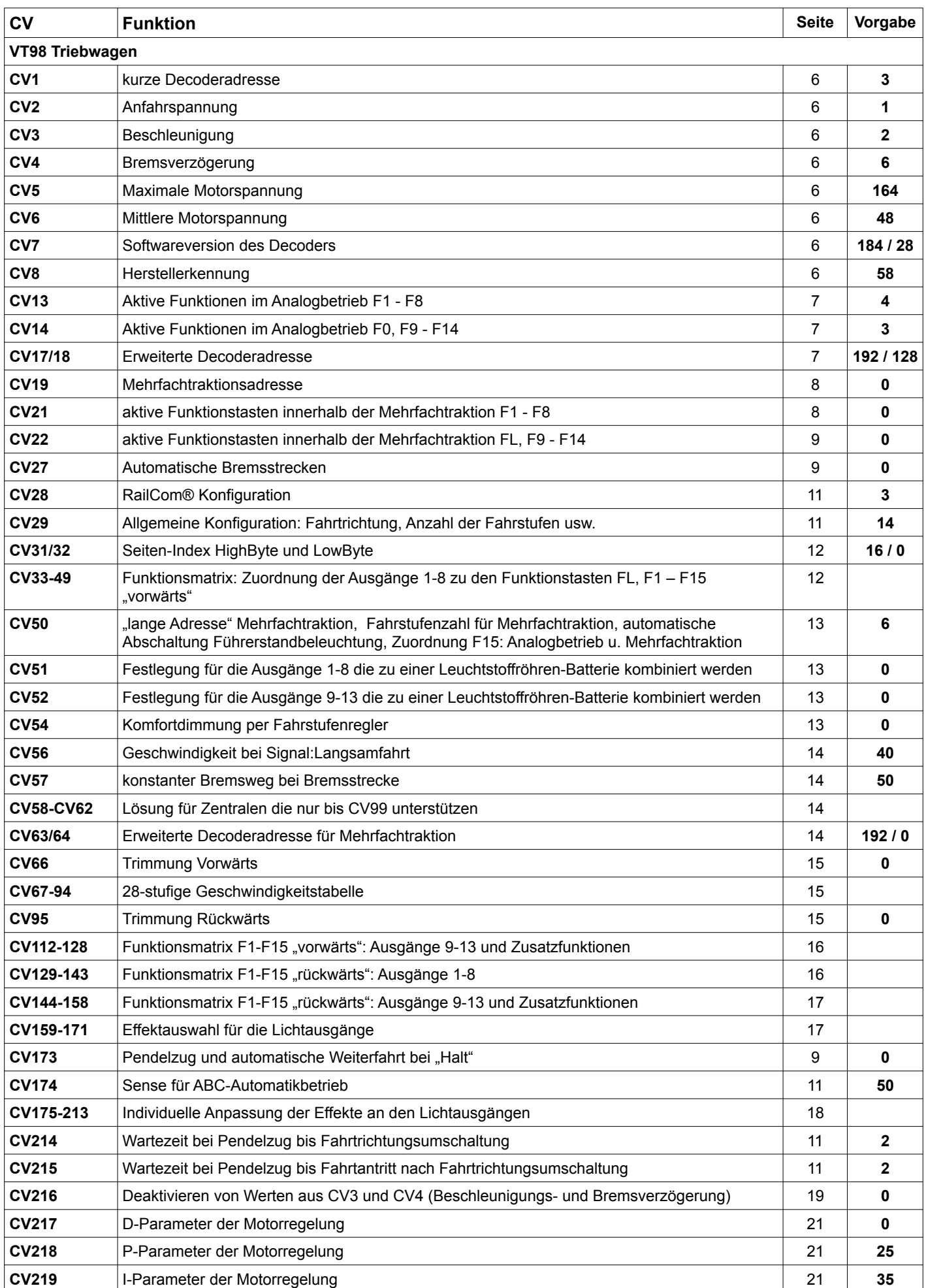

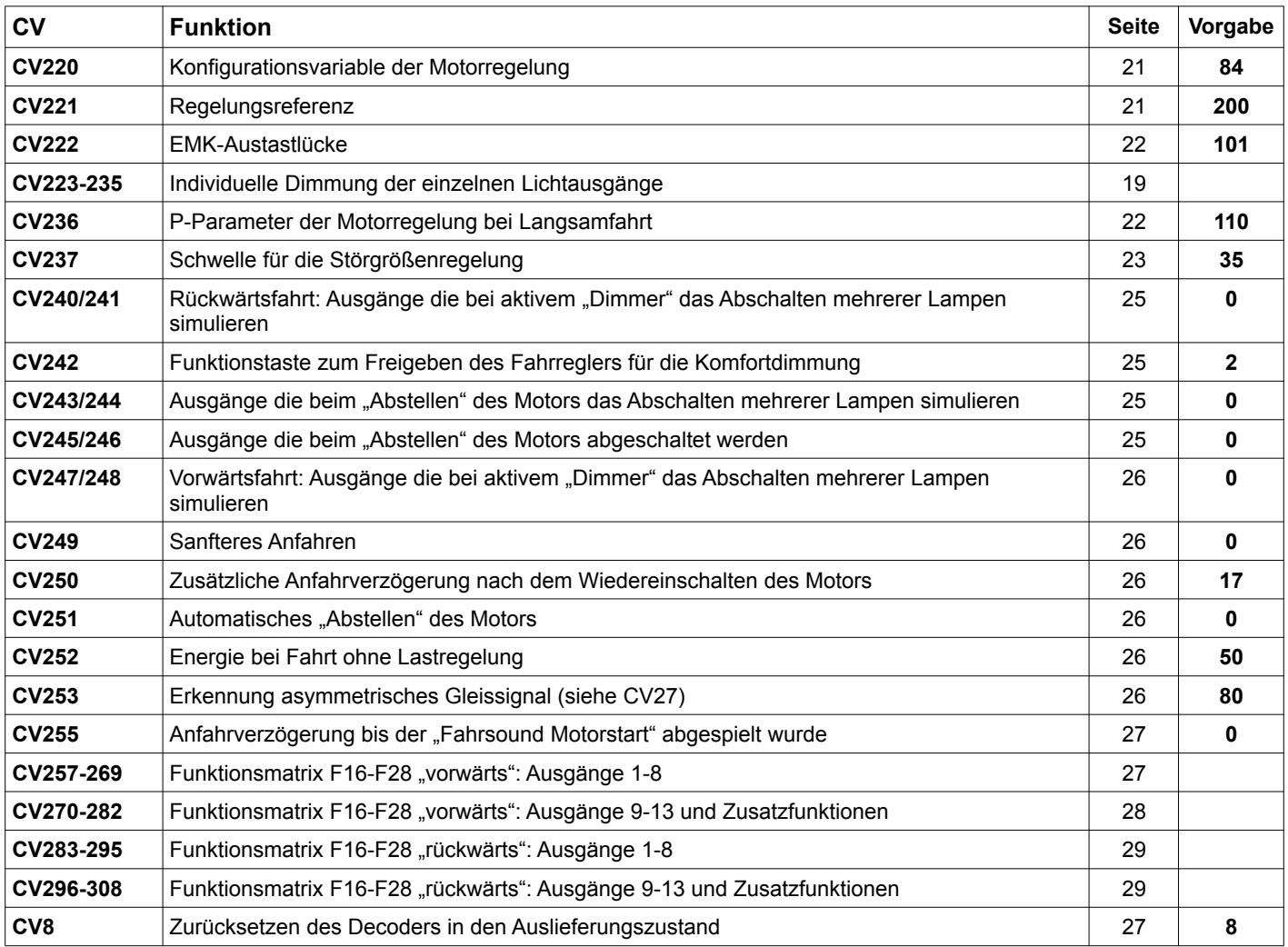

## **Für Ihre Notizen**

*FlexDec® ist eine eingetragene Wortmarke der Firma KRES Köstel & Rasch Elektronik + Service GmbH RailCom® ist ein eingetragenes Warenzeichen der Firma Lenz Elektronik GmbH Alle Angaben und Abbildungen unterliegen ggf. Änderungen im Sinne der technischen Weiterentwicklung.*

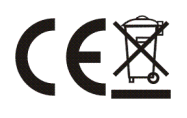